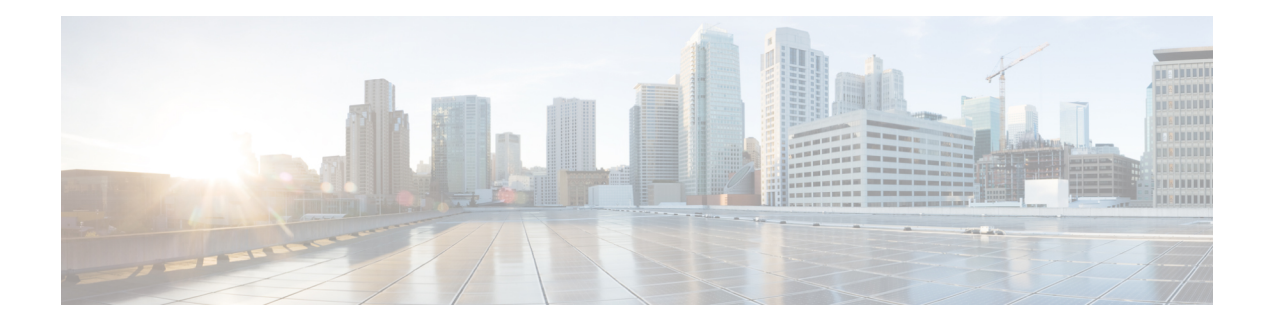

### **Multicast Source Discovery Protocol Commands**

This chapter describes the commands used to configure and monitor the Multicast Source Discovery Protocol (MSDP) on the Cisco IOS XR Software .

For detailed information about multicast routing concepts, configuration tasks, and examples, refer to the *Implementing Multicast Routing on the Cisco IOS XR Software* configuration module in *Multicast Configuration Guide for Cisco CRS Routers*.

To use commands of this module, you must be in a user group associated with a task group that includes appropriate task IDs. If the user group assignment is preventing you from using any command, contact your AAA administrator for assistance.

- cache-sa [holdtime,](#page-2-0) on page 3
- [cache-sa-state,](#page-3-0) on page 4
- clear [msdp](#page-5-0) peer, on page 6
- clear msdp [sa-cache,](#page-6-0) on page 7
- clear [msdp](#page-8-0) stats, on page 9
- [connect-source,](#page-9-0) on page 10
- [default-peer](#page-11-0) , on page 12
- [description](#page-12-0) (peer), on page 13
- global maximum [external-sa,](#page-13-0) on page 14
- maximum [external-sa,](#page-14-0) on page 15
- maximum [peer-external-sa,](#page-16-0) on page 17
- [mesh-group](#page-17-0) (peer), on page 18
- [originator-id,](#page-18-0) on page 19
- [password](#page-19-0) (peer), on page 20
- peer [\(MSDP\),](#page-21-0) on page 22
- remote-as [\(multicast\),](#page-22-0) on page 23
- [sa-filter,](#page-23-0) on page 24
- show msdp [globals,](#page-25-0) on page 26
- show [msdp](#page-27-0) peer, on page 28
- show [msdp](#page-29-0) rpf, on page 30
- show [msdp](#page-31-0) nsr, on page 32
- show msdp [sa-cache,](#page-32-0) on page 33
- show msdp [statistics](#page-36-0) peer, on page 37
- show msdp [summary,](#page-38-0) on page 39
- show msdp vrf [context,](#page-40-0) on page 41

I

- [shutdown](#page-42-0) (MSDP), on page 43
- [ttl-threshold](#page-43-0) (MSDP), on page 44

#### <span id="page-2-0"></span>**cache-sa holdtime**

To configure the cache source-active (SA) state hold-time period on a router, use the **cache-sa-holdtime** command in MSDP configuration mode. To return to the default behavior, use the **no** form of this command.

**cache-sa-holdtime** *holdtime-number*

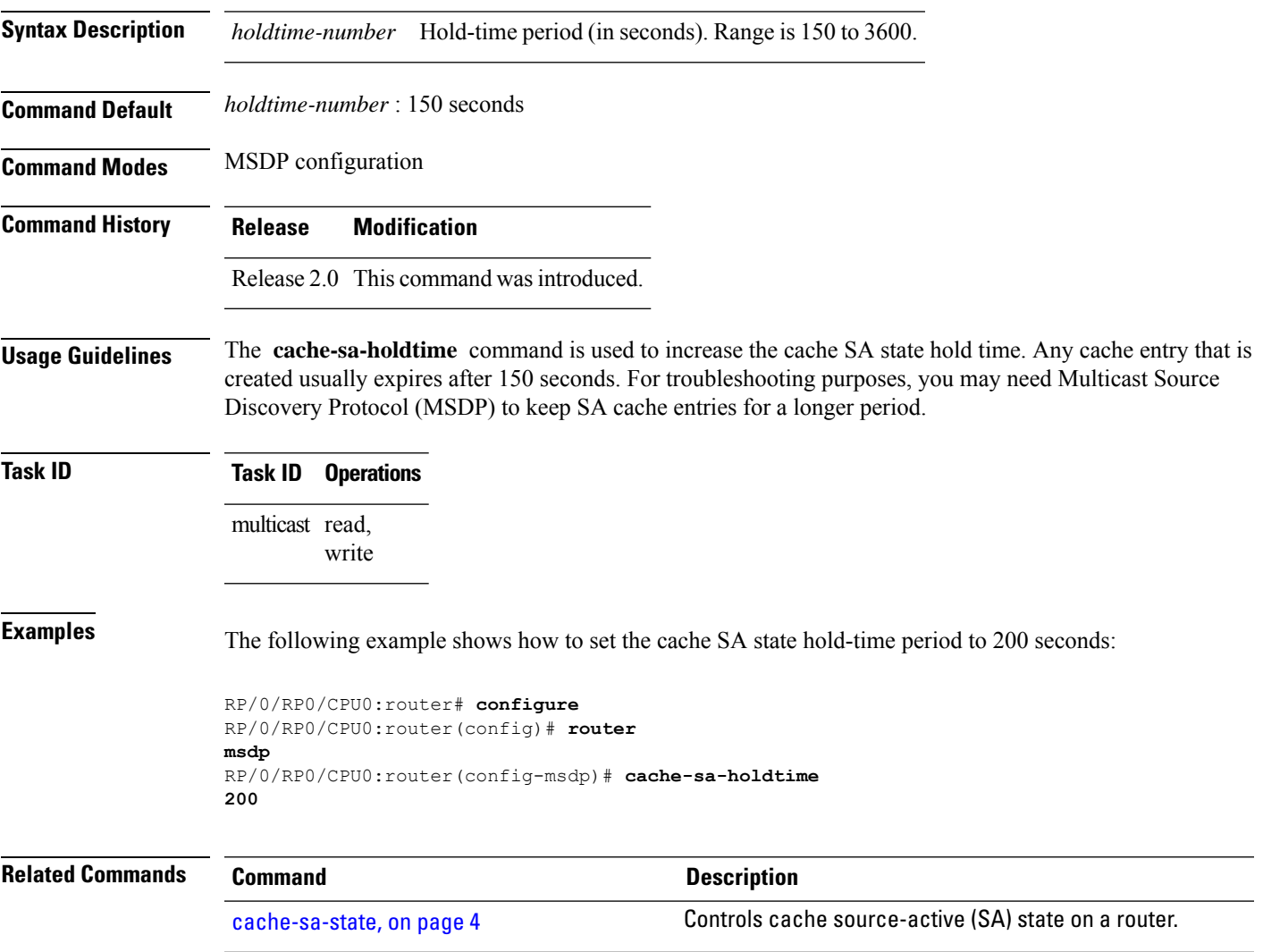

#### <span id="page-3-0"></span>**cache-sa-state**

To control cache source-active (SA) state on a router, use the **cache-sa-state** command in MSDP configuration mode. To return to the default behavior, use the **no** form of this command.

**cache-sa-state** {**list** *access-list-number* | **rp-list** *access-list-name*}

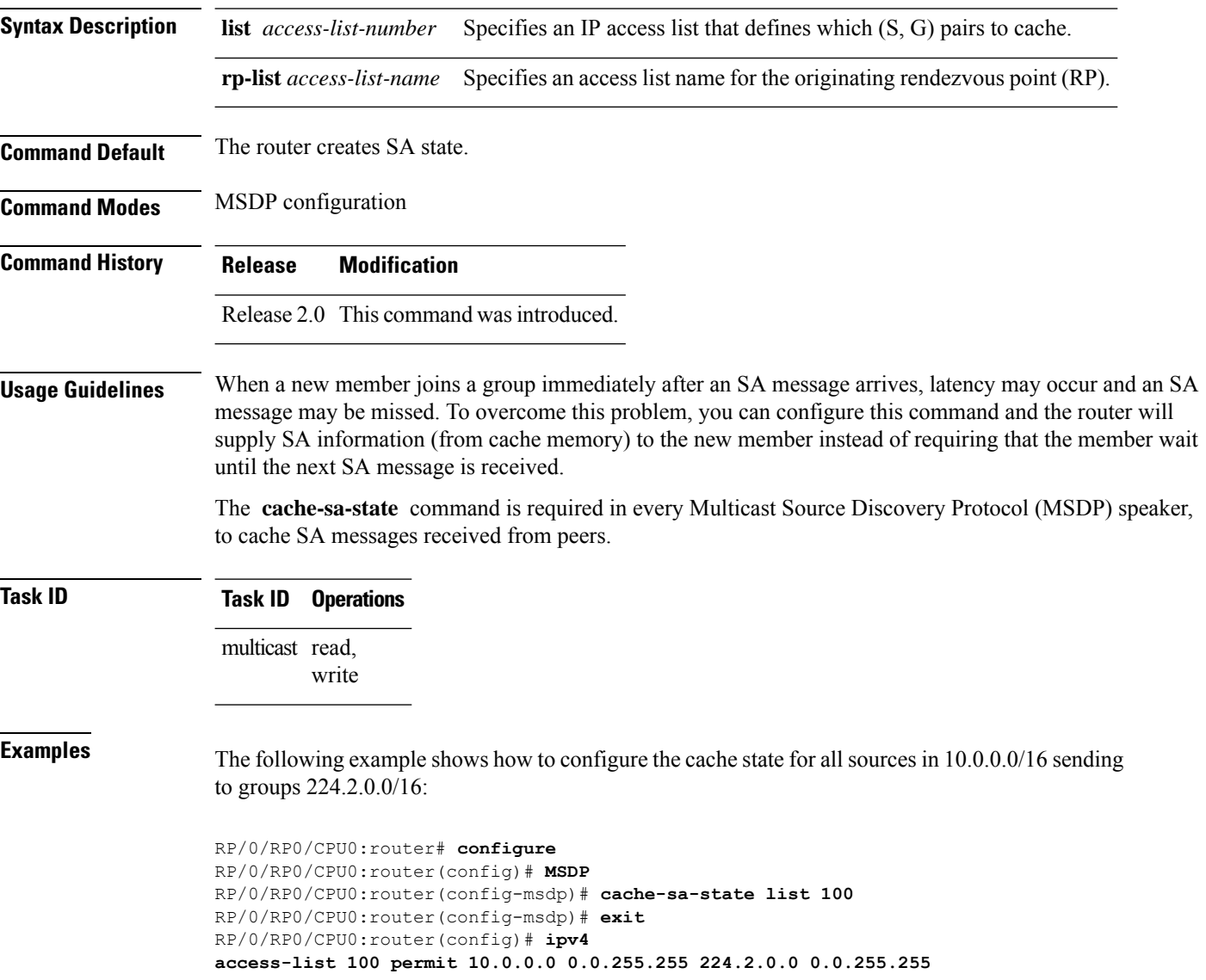

## 

The source and destination fields in the access list matches on the (S,G) fields in the SA messages. We recommend that the first address and mask field in the access list is used for the source and the second field in the access list is used for the group or destination. **Note**

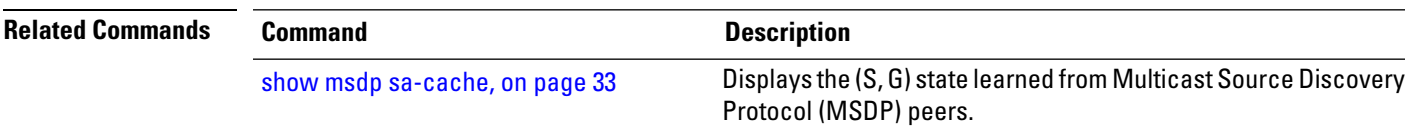

÷  $\overline{\phantom{0}}$ 

### <span id="page-5-0"></span>**clear msdp peer**

To clear the TCP connection of the specified Multicast Source Discovery Protocol (MSDP) peer, use the **clear msdp peer** command in EXEC mode.

**clear msdp** [**ipv4**] **peer** *peer-address*

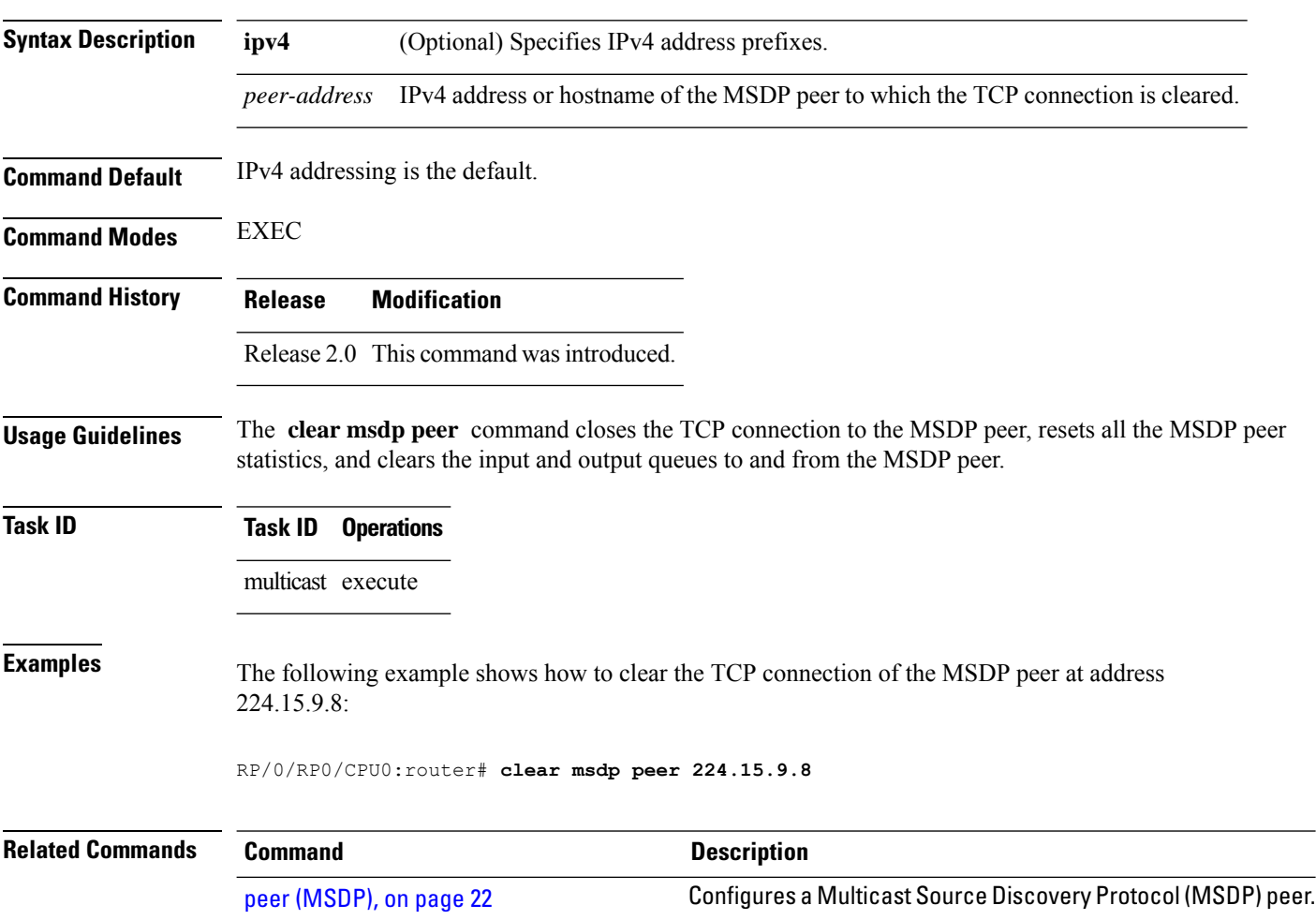

### <span id="page-6-0"></span>**clear msdp sa-cache**

To clear external Multicast Source Discovery Protocol (MSDP) source-active (SA) cache entries, use the **clear msdp sa-cache** command in EXEC mode.

**clear msdp** [**ipv4**] **sa-cache** [*group-address*]

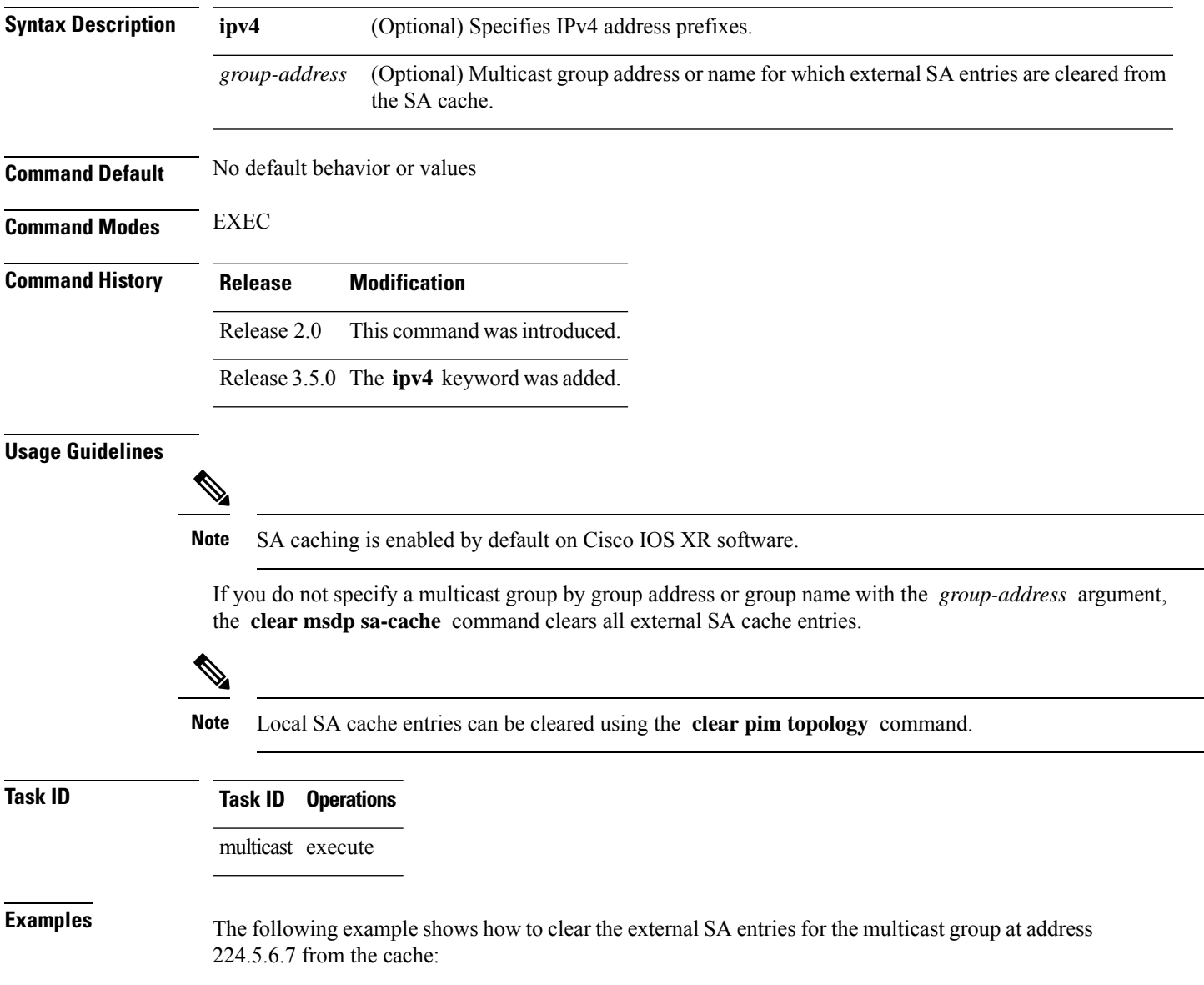

I

#### RP/0/RP0/CPU0:router# **clear msdp sa-cache 224.5.6.7**

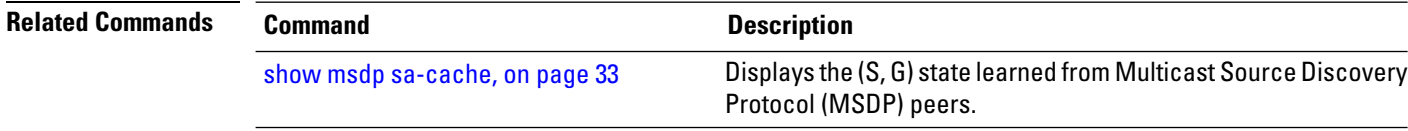

### <span id="page-8-0"></span>**clear msdp stats**

To reset Multicast Source Discovery Protocol (MSDP) peer statistic counters, use the **clear msdp stats** command in EXEC mode.

**clear msdp** [**ipv4**] **stats** [**peer** *peer-address*] [**allvalues**]

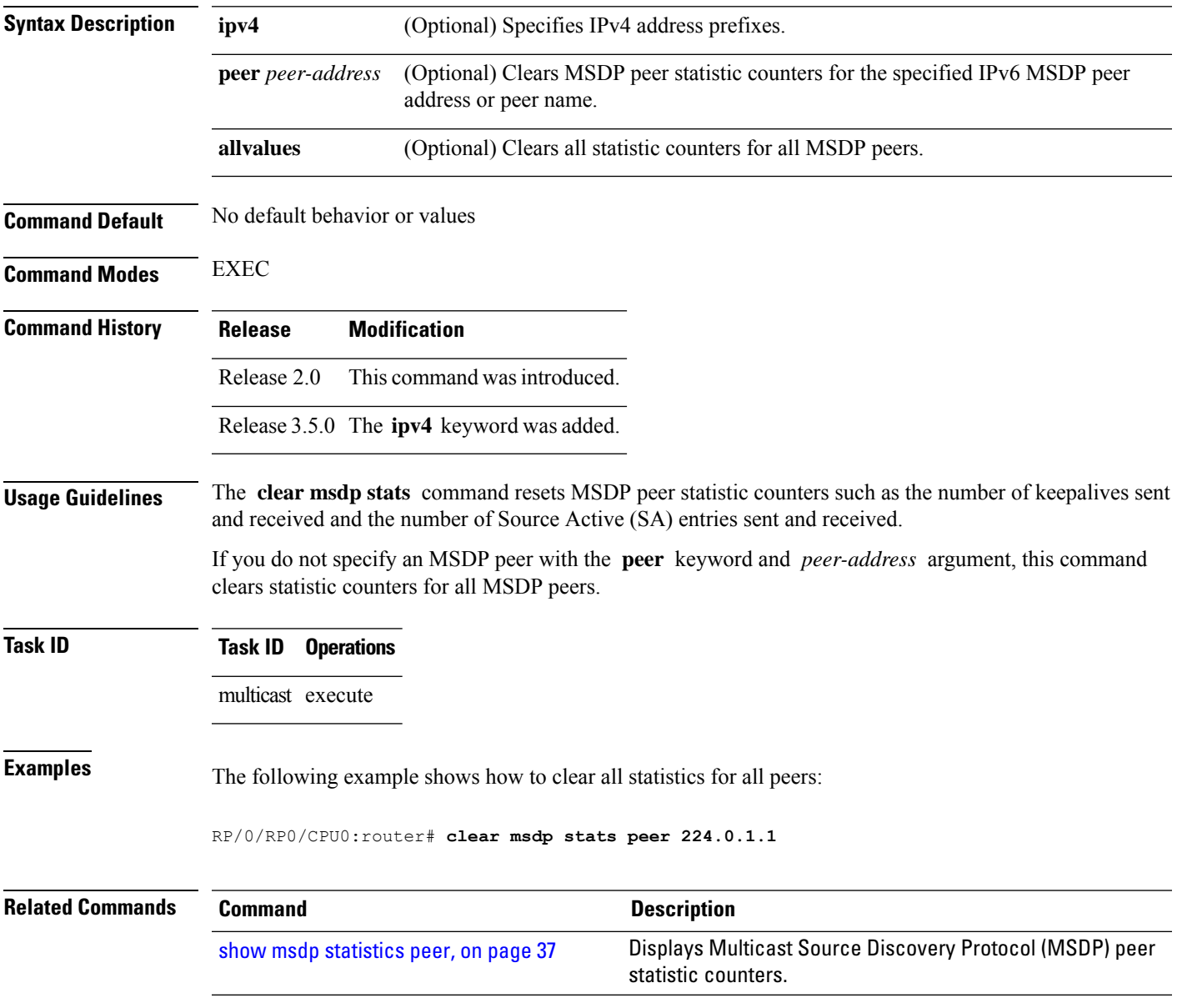

#### <span id="page-9-0"></span>**connect-source**

To configure a source address used for a Multicast Source Discovery Protocol (MSDP) connection, use the **connect-source** command in the appropriate configuration mode. To return to the default behavior, use the **no** form of this command.

**connect-source** *type* [*interface-path-id*]

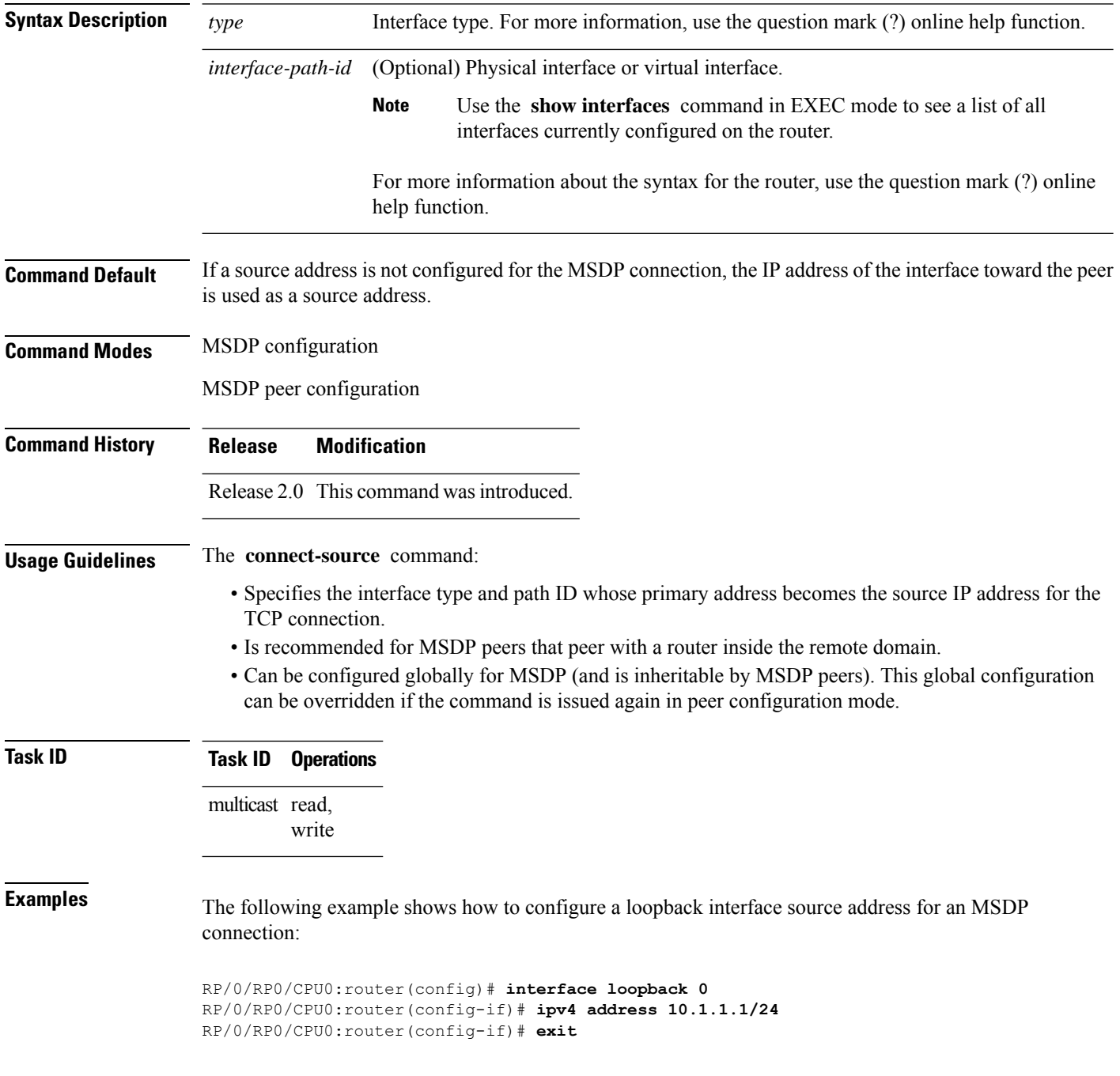

 $\overline{\phantom{a}}$ 

RP/0/RP0/CPU0:router(config)# **router msdp** RP/0/RP0/CPU0:router(config-msdp)# **connect-source loopback 0**

### <span id="page-11-0"></span>**default-peer**

To define a default peer from which to accept all Multicast Source Discovery Protocol (MSDP) source-active (SA) messages, use the **default-peer** command in MSDP configuration mode. To return to the default behavior, use the **no** form of this command.

**default-peer** *ip-address*

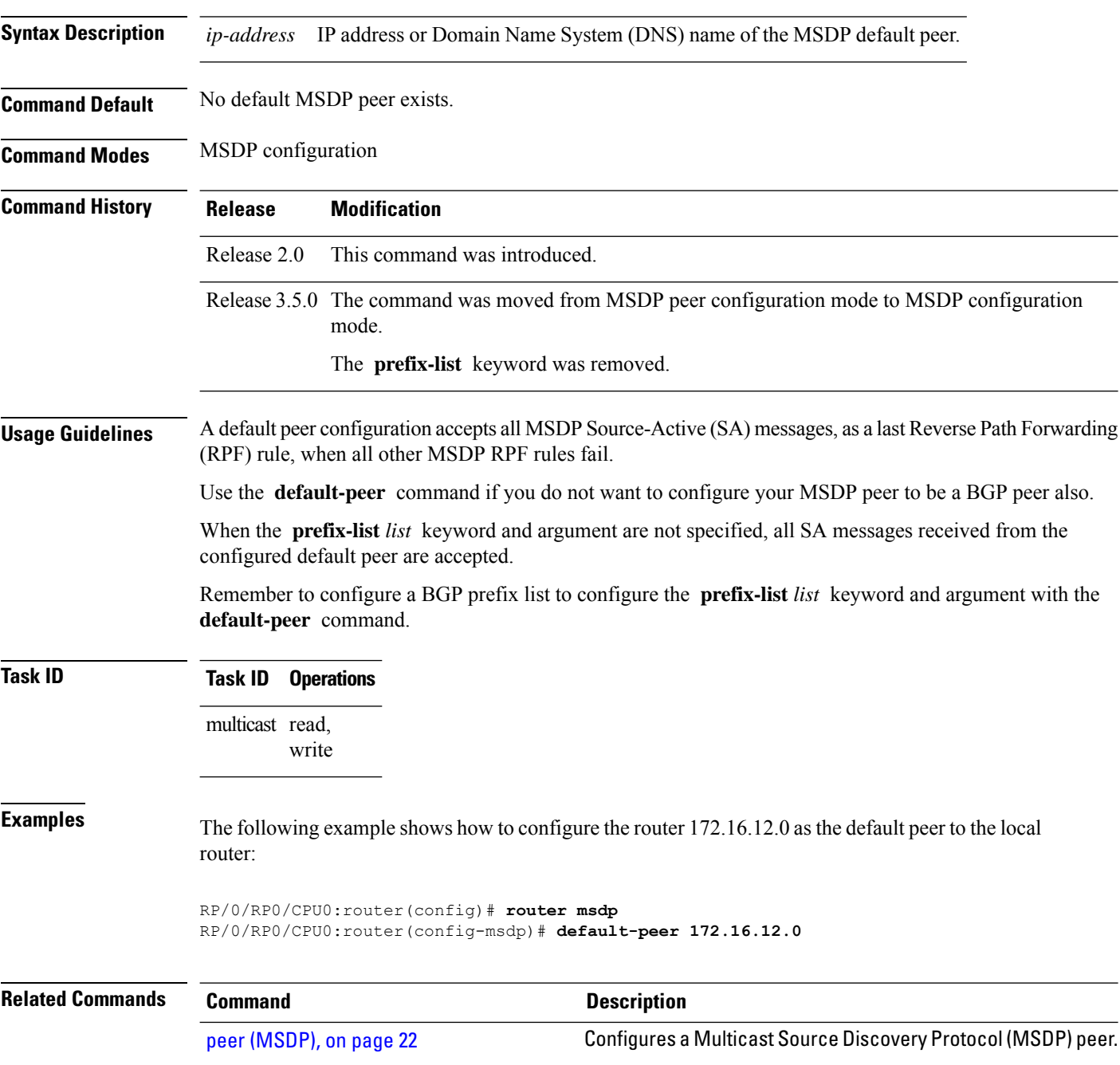

### <span id="page-12-0"></span>**description (peer)**

To add descriptive text to the configuration for a Multicast Source Discovery Protocol (MSDP) peer, use the **description** command in peer configuration mode. To return to the default behavior, use the **no** form of this command.

**description** *peer-address text*

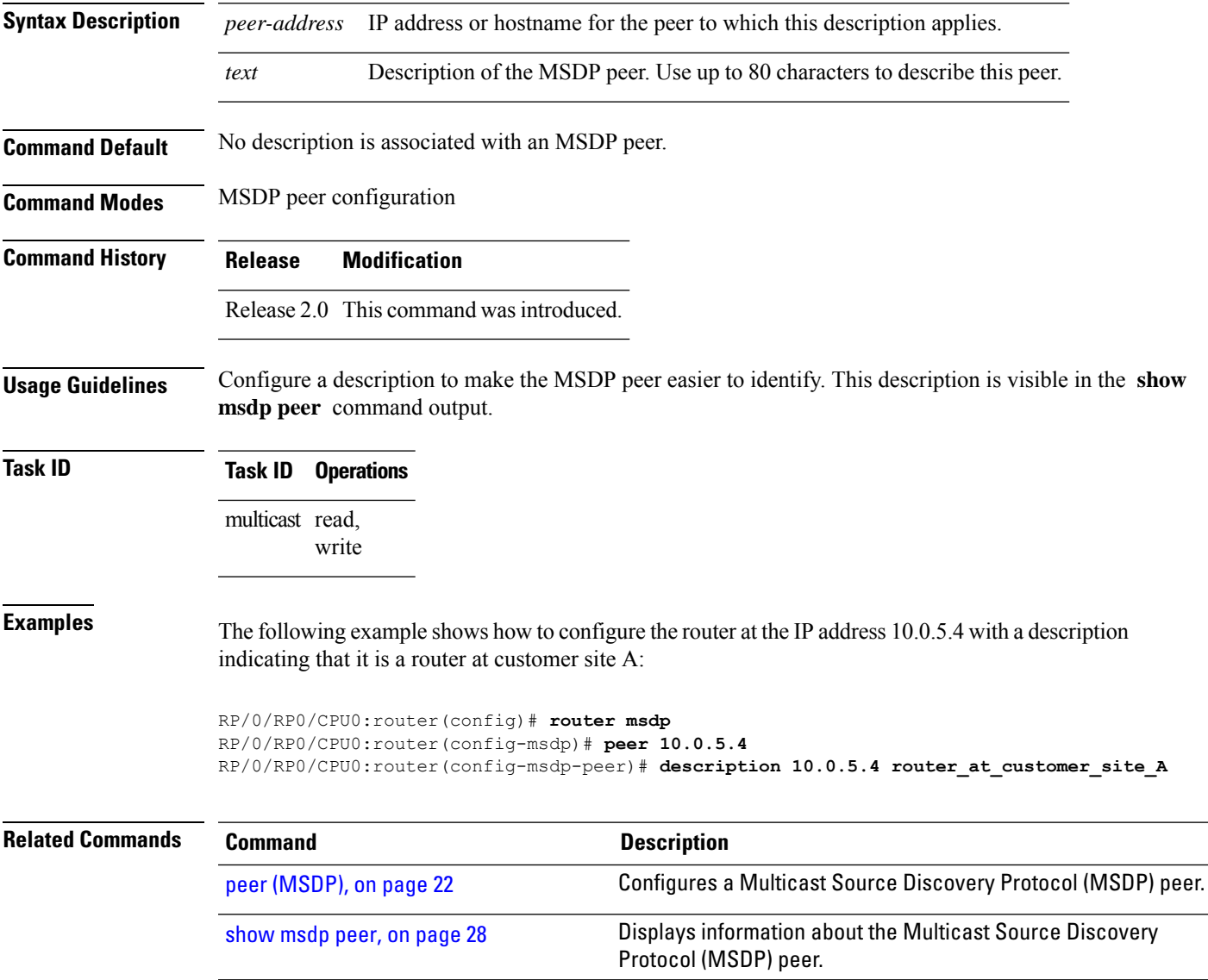

### <span id="page-13-0"></span>**global maximum external-sa**

To limit the total number of source active (SA) messages across all VRFs, use the **global maximum external-sa** command in the MSDP configuration mode. To remove the set SA messages limit use the **no** form of the command.

**global maximum external-sa** *value*

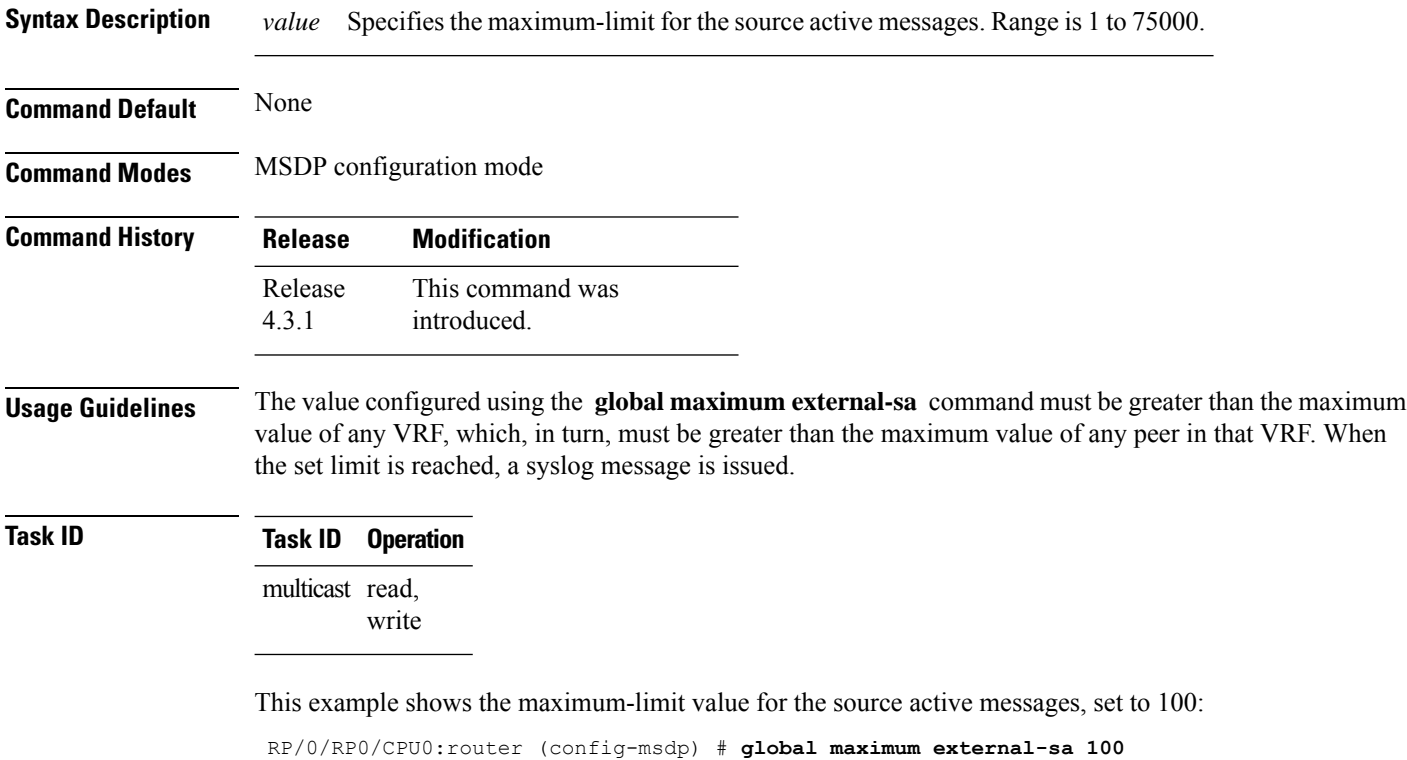

#### <span id="page-14-0"></span>**maximum external-sa**

To configure the maximum number of external Multicast Source Discovery Protocol (MSDP) source-active (SA) entries that can be learned by the router or by a specific MSDP peer, use the **maximum external-sa** command in the appropriate configuration mode. To return to the default behavior, use the **no** form of this command.

**maximum external-sa** *entries*

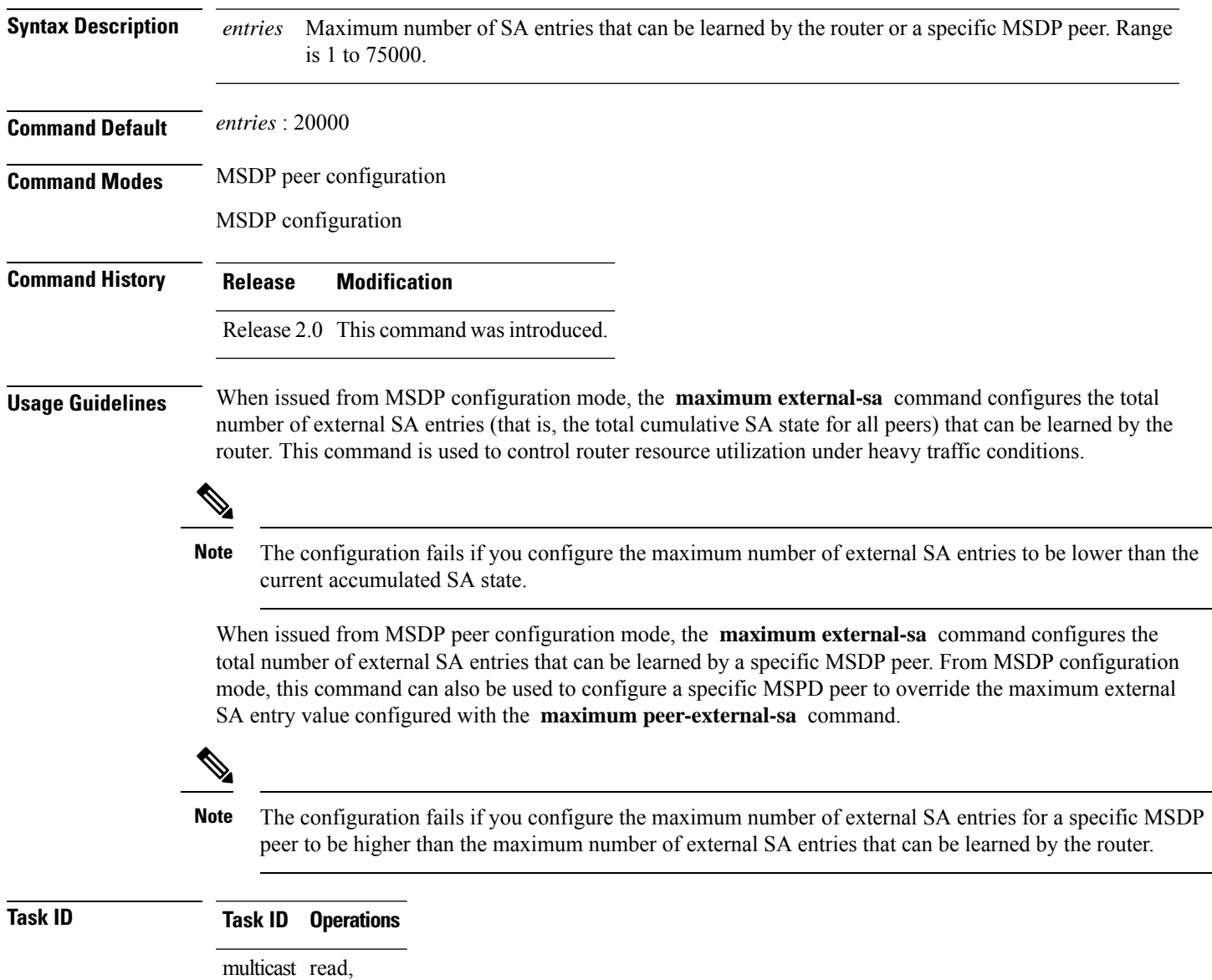

write

**Examples** This example shows how to configure the maximum number of external SA entries that can be learned by the router to 30000 SA entries:

```
RP/0/RP0/CPU0:router(config)# router msdp
RP/0/RP0/CPU0:router(config-msdp)# maximum external-sa 30000
```
This example shows how to configure the maximum number of externalSA entriesthat can be learned by the MSDP peer at address 10.1.5.3 to 25000 SA entries:

RP/0/RP0/CPU0:router(config)# **router msdp** RP/0/RP0/CPU0:router(config-msdp)# **peer 10.1.5.3** RP/0/RP0/CPU0:router(config-msdp-peer)# **maximum external-sa 25000**

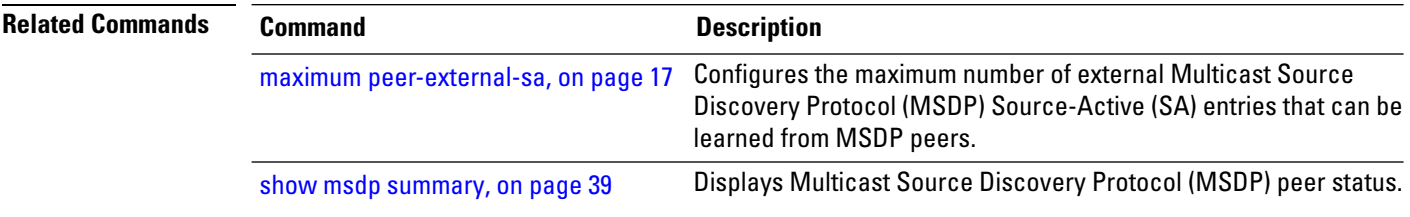

### <span id="page-16-0"></span>**maximum peer-external-sa**

To configure the maximum number of external Multicast Source Discovery Protocol (MSDP) Source-Active (SA) entries that can be learned from MSDP peers, use the **maximum peer-external-sa** command in MSDP configuration mode. To return to the default behavior, use the **no** form of this command.

**maximum peer-external-sa** *entries*

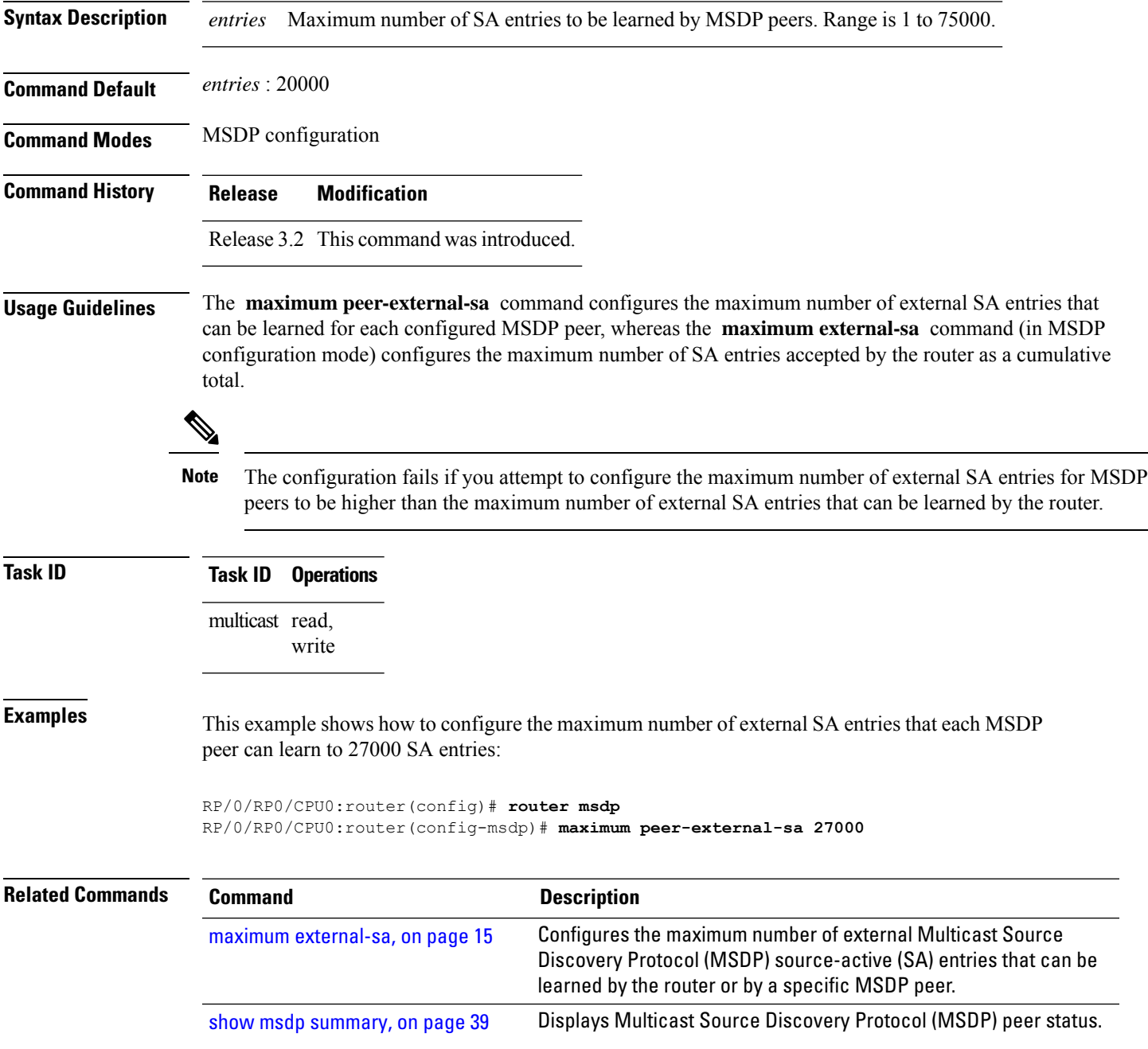

#### <span id="page-17-0"></span>**mesh-group (peer)**

To configure a Multicast Source Discovery Protocol (MSDP) peer to be a member of a mesh group, use the **mesh-group** command in peer configuration mode. To return to the default behavior, use the **no** form of this command.

**mesh-group** *name*

- **Syntax Description** *name* Name of the mesh group.
- **Command Default** MSDP peers do not belong to a mesh group.

**Command Modes** MSDP peer configuration

- **Command History Release Modification**
	- Release 2.0 This command was introduced.

#### **Usage Guidelines** A *mesh group* is a group of MSDP speakers that have fully meshed MSDP connectivity among themselves. Any Source-Active (SA) messages received from a peer in a mesh group are not forwarded to other peers in the same mesh group.

Mesh groups can be used to:

- Reduce SA message flooding
- Simplify peer Reverse Path Forwarding (RPF) flooding (no need to run Border Gateway Protocol [BGP] or multiprotocol BGP among MSDP peers)

**Task ID Task ID Operations** multicast read, write

**Examples** The following example shows how to configure the MSDP peer at address 10.0.5.4 to be a member of the mesh group named internal:

> RP/0/RP0/CPU0:router# **configure** RP/0/RP0/CPU0:router(config)# **router msdp** RP/0/RP0/CPU0:router(config-msdp)# **peer 10.0.5.4** RP/0/RP0/CPU0:router(config-msdp-peer)# **mesh-group internal**

#### <span id="page-18-0"></span>**originator-id**

To identify an interface type and instance to be used as the rendezvous point (RP) address in a Multicast Source Discovery Protocol (MSDP) Source-Active (SA) message, use the **originator-id** command in MSDP configuration mode. To return to the default behavior, use the **no** form of this command.

**originator-id** *type interface-path-id*

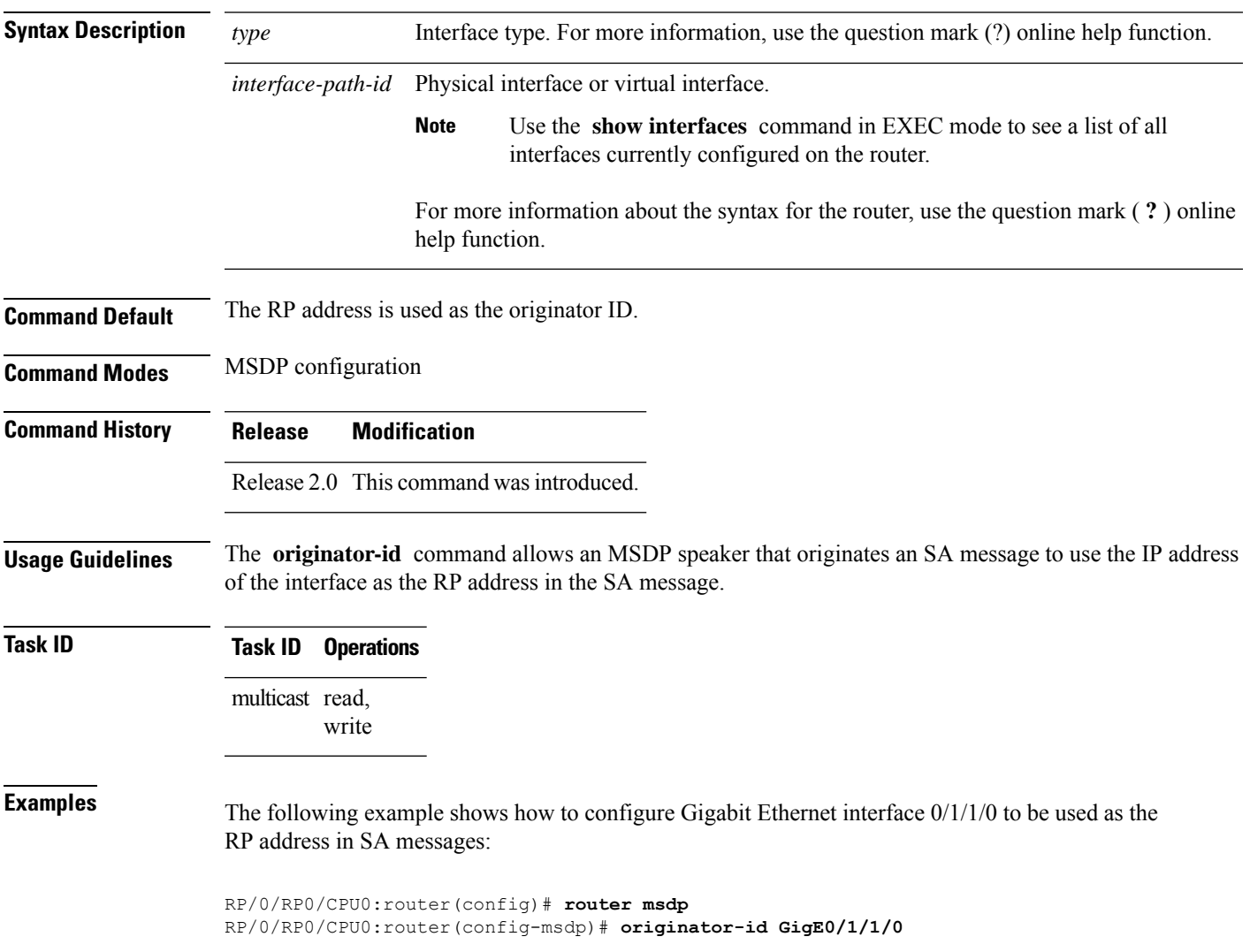

#### <span id="page-19-0"></span>**password (peer)**

To enable Message Digest 5 (MD5) authentication on a TCP connection between two Multicast Source Discovery Protocol (MSDP) peers, use the **password** command in MSDP peer configuration mode. To return to the default behavior, use the **no** form of this command.

**password** {**clear** | **encrypted**} *password* **no password** {**clear** | **encrypted**} *password*

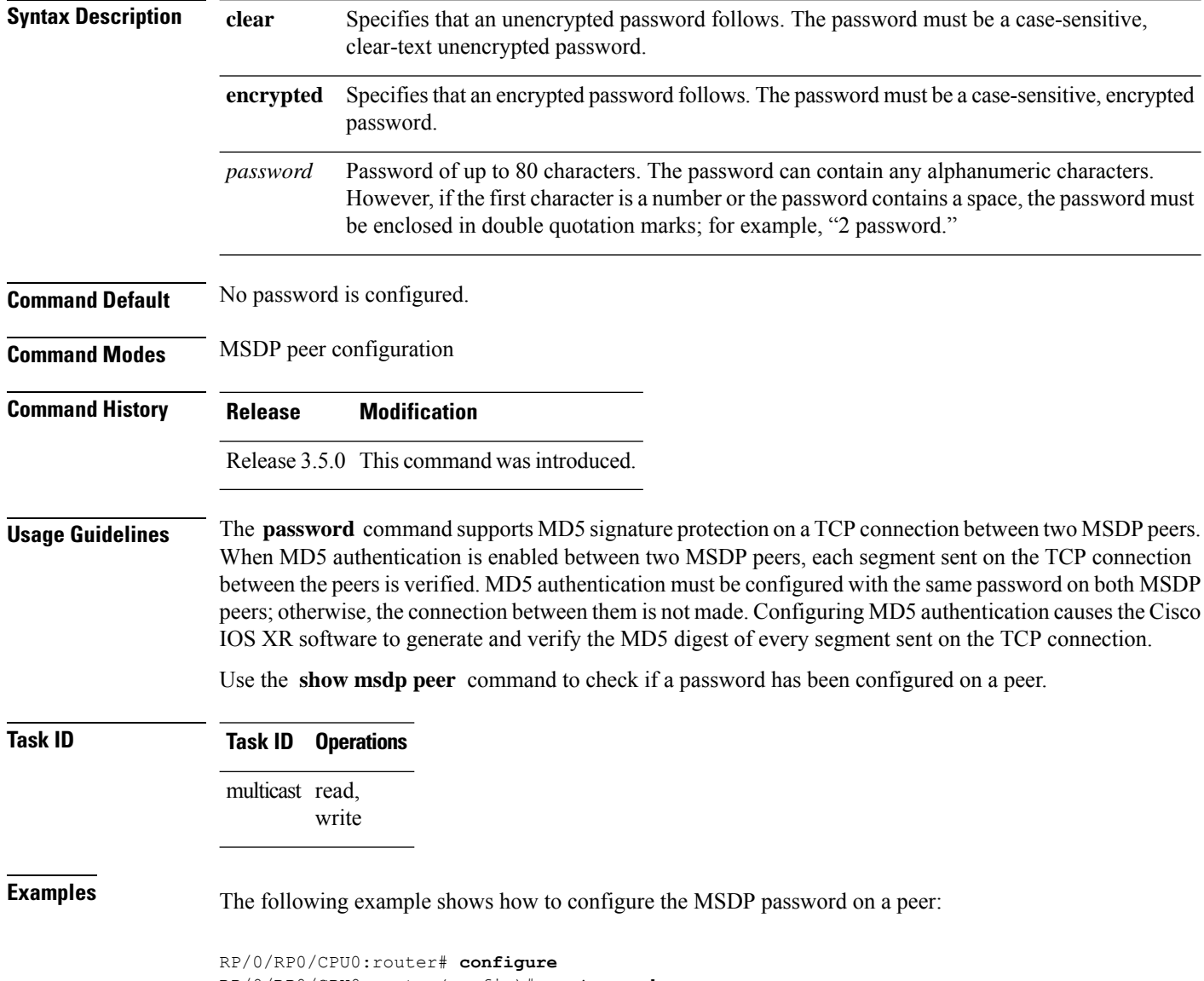

RP/0/RP0/CPU0:router(config)# **router msdp**

 $\overline{\phantom{a}}$ 

RP/0/RP0/CPU0:router(config-msdp)# **peer 10.0.5.4** RP/0/RP0/CPU0:router(config-msdp-peer)# **password encrypted a34bi5m**

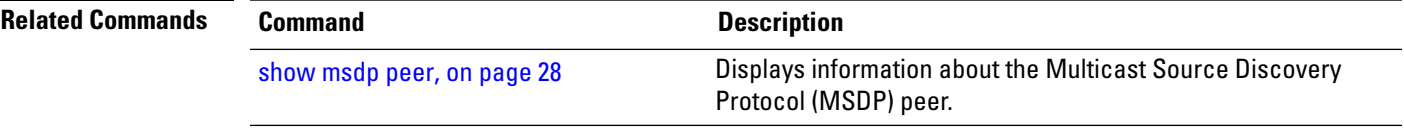

### <span id="page-21-0"></span>**peer (MSDP)**

To configure a Multicast Source Discovery Protocol (MSDP) peer, use the **peer** command in MSDP configuration mode. To return to the default behavior, use the **no** form of this command.

**peer** *peer-address*

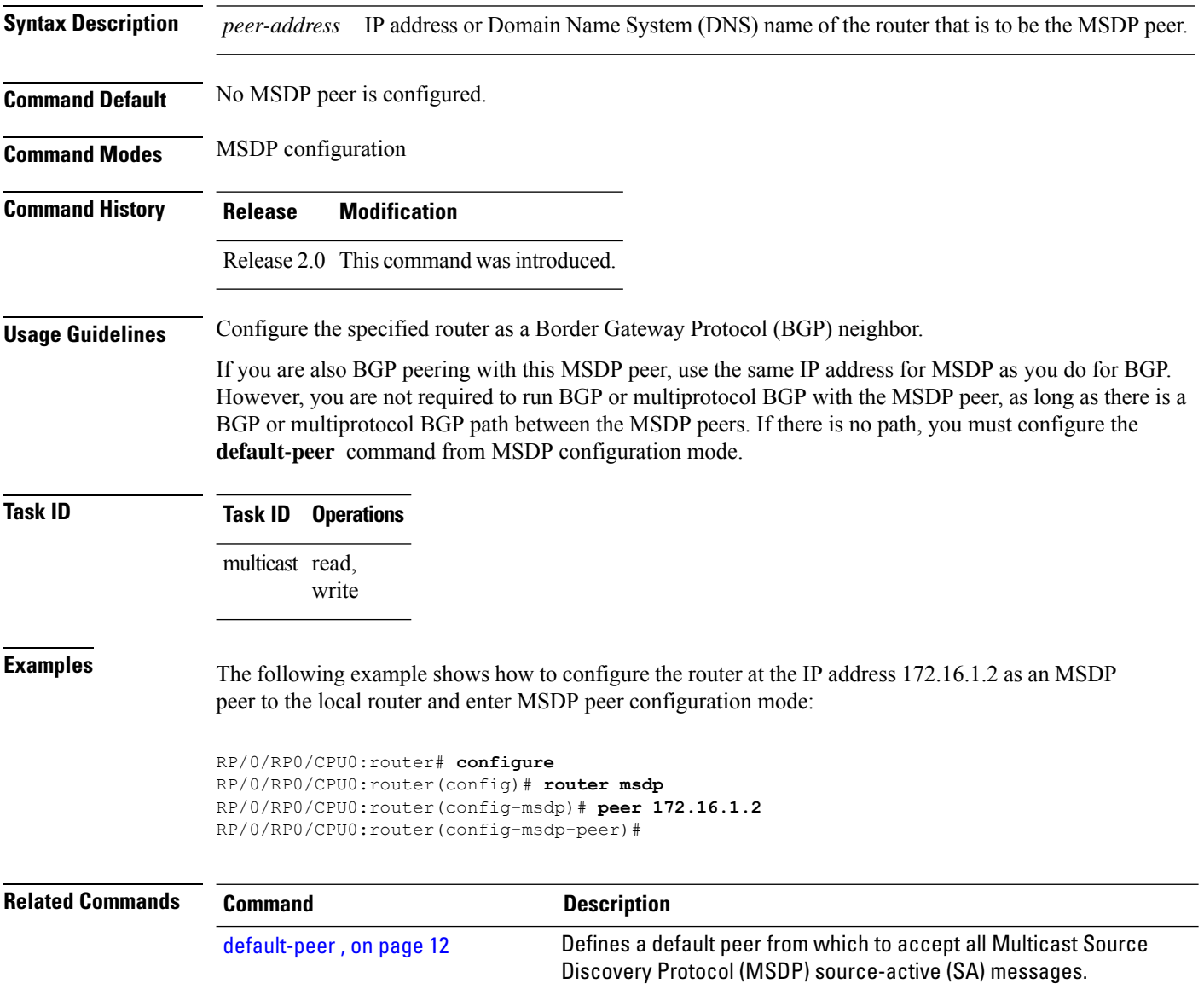

### <span id="page-22-0"></span>**remote-as (multicast)**

To configure the remote autonomous system number of this peer, use the **remote-as** command in peer configuration mode. To return to the default behavior, use the **no** form of this command.

**remote-as** *as-number*

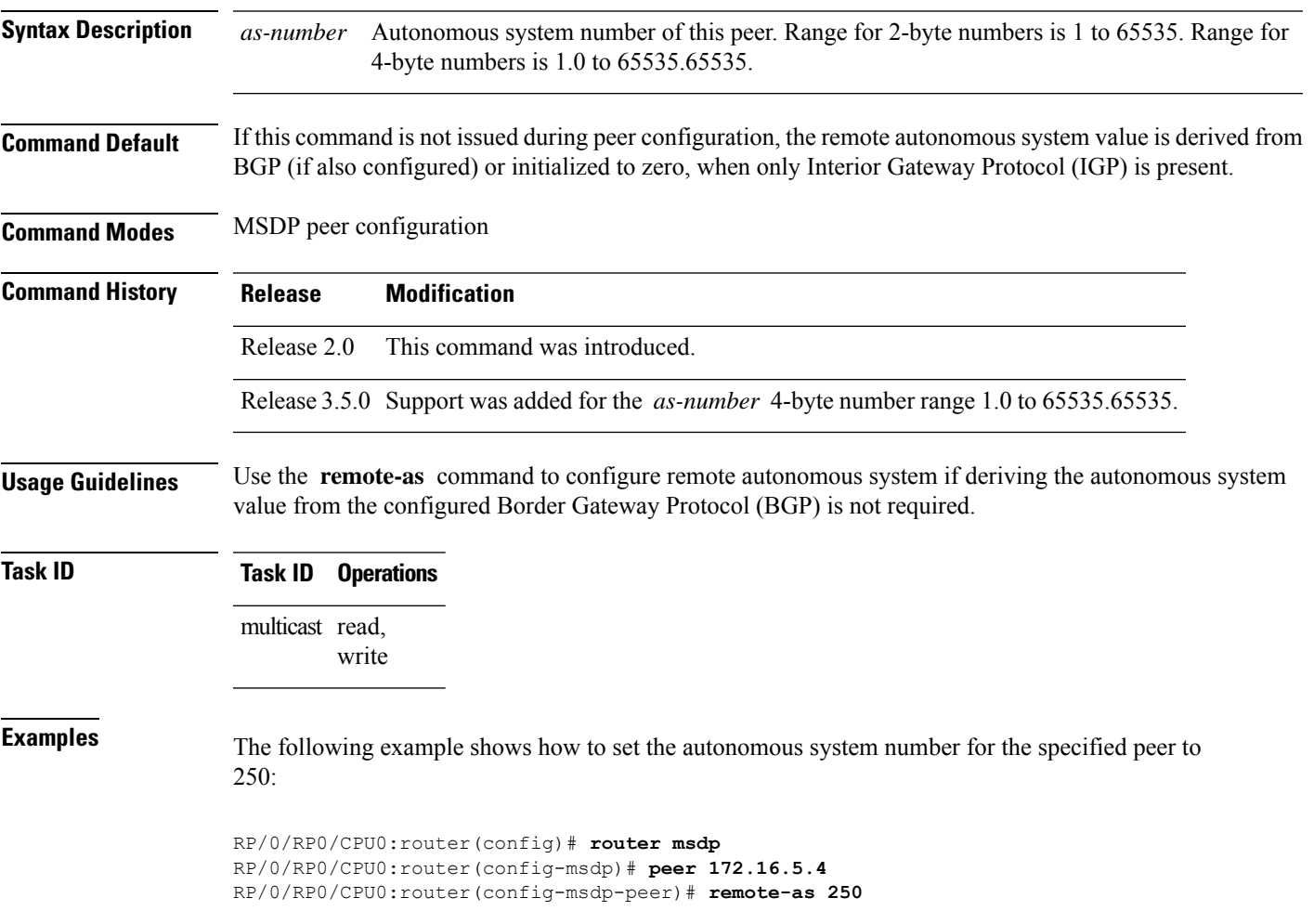

#### <span id="page-23-0"></span>**sa-filter**

To configure an incoming or outgoing filter list for Source-Active (SA) messages received from the specified Multicast Source Discovery Protocol (MSDP) peer, use the **sa-filter** command in the appropriate configuration mode. To return to the default behavior, use the **no** form of this command.

**sa-filter** {**in** | **out**} {**list** *access-list-name* | **rp-list** *access-list-name*}

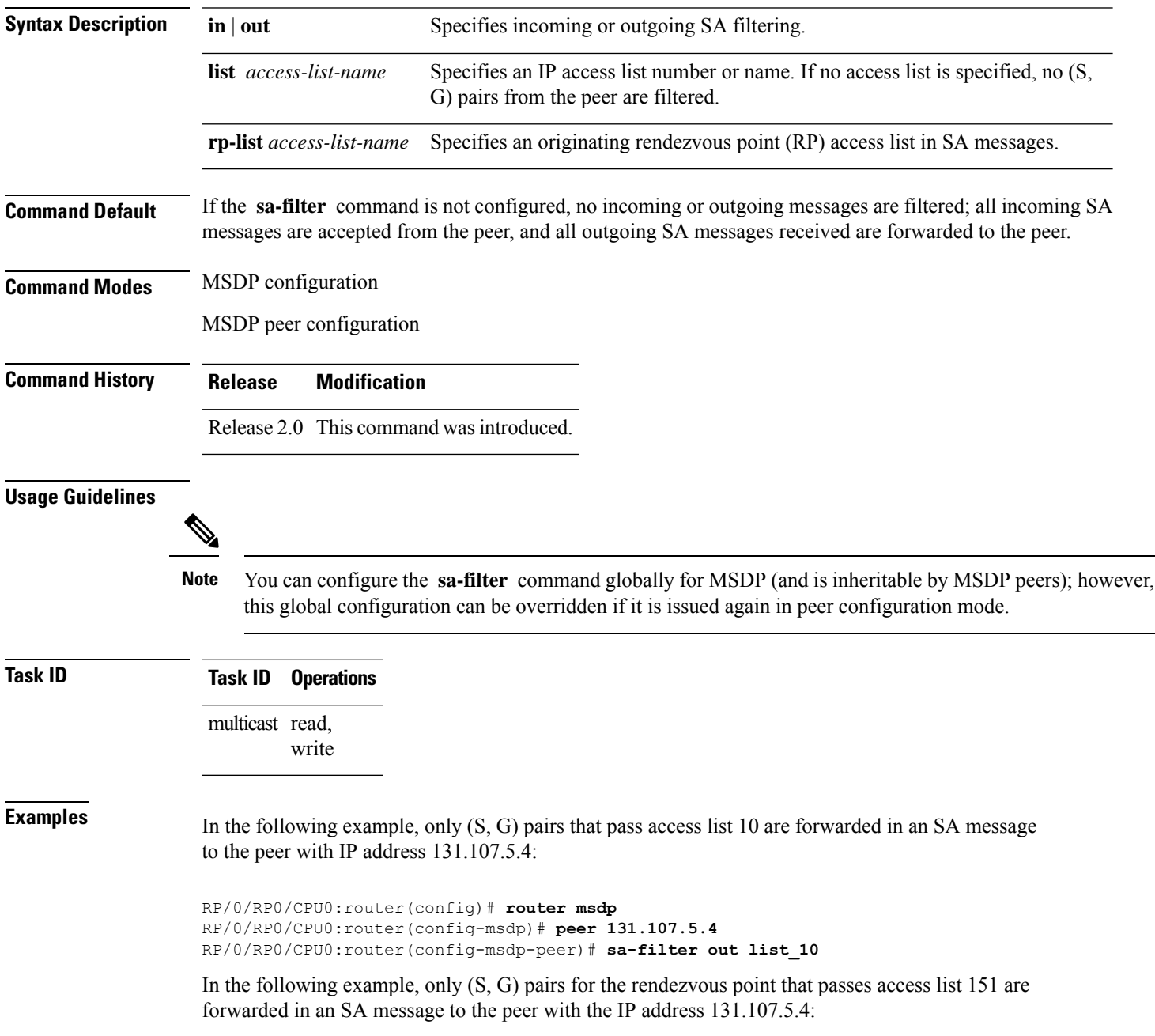

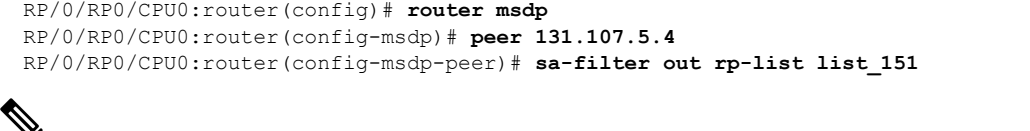

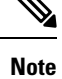

The source and destination fields in the access list matches on the (S,G) fields in the SA messages. We recommend that the first address and mask field in the access list is used for the source and the second field in the access list is used for the group or destination.

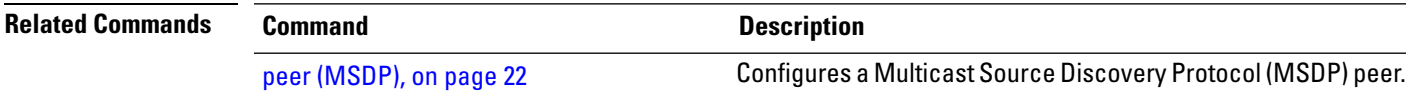

#### <span id="page-25-0"></span>**show msdp globals**

To display the Multicast Source Discovery Protocol (MSDP) global variables, use the **show msdp globals** command in

EXEC mode

**show msdp** [**ipv4**] **globals**

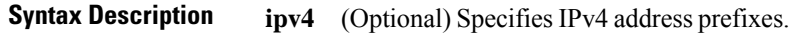

**Command Default** IPv4 addressing is the default.

.

**Command Modes** EXEC

**Command History Release Modification** Release 2.0 This command was introduced. Release 5.0.0 This command was introduced. Release 3.9.0 Asplain format for 4-byte Autonomous system numbers notation was supported. The input parameters and output were modified to display 4-byte autonomous system numbers and extended communities in either asplain or asdot notations. **Usage Guidelines** Some global variables associated with MSDP sessions are displayed, such as the originator ID, default peer, and connection state with Protocol Independent Multicast (PIM), Source.

**Task ID Task ID Operations** multicast read

**Examples** The following is sample output from the **show msdp globals** command:

RP/0/RP0/CPU0:router# **show msdp globals**

Multicast Source Discovery Protocol - msdp[405672] AS: 10, caching, originator: not set, default peer: not set Connected to PIM: yes Active RP 6range/len Source Count ADV/RPF (Total, Active) 10.10.2.1 224.0.0.0/4 0,0 10.10.10.3 0.0.0.0 1,1 Max/active group count: 1/1 Max/active SA count: 1/1 General stats Current lists alloced/free: 2/0

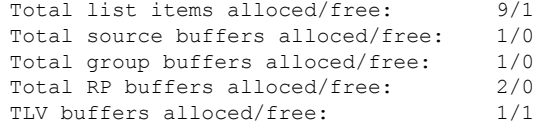

This table describes the significant fields shown in the display.

**Table 1: show msdp globals Field Descriptions**

| <b>Field</b>                      | <b>Description</b>                                                                                                    |
|-----------------------------------|----------------------------------------------------------------------------------------------------|
| AS                                | Local autonomous system.                                                                                                    |
| caching                           | SA caching that is enabled.                                                                                                    |
| originator                        | Local rendezvous point (RP).                                                                                                    |
| default peer                      | Default peer to accept Source Active (SA) messages from when all Reverse<br>Path Forwarding (RPF) rules fail.                                                                                                    |
| <b>Active RP</b>                  | All RPs involved in sending SA messages to this router.                                                                                                    |
| Grange/len                        | Multicast Group Range or Multicast Group Mask.                                                                                                    |
|                                   | The field is visible only when there is a specified group range for the local<br>RP. If a group range is unspecified (for example, for RPs that advertise<br>SAs) only the Advertiser address and the RPF information is displayed<br>(see ADV/RPF below). |
| Source Count                      | Total and active SA messages advertised by the respective RP.                                                                                                    |
| <b>ADV/RPF</b>                    | Advertiser and RPF entry.                                                                                                    |
| Max/active group count            | Maximum group count since router was booted and number of active<br>groups.                                                                                                    |
| Max/active SA count               | Maximum SA message count since router was booted, and number of active<br>SA messages.                                                                                                    |
| Total source buffers alloced/free | Number of internal source buffers allocated and freed after allocation.                                                                                                    |
| Total group buffers alloced/free  | Number of internal group buffers allocated and freed after allocation.                                                                                                    |
| Total RP buffers alloced/free     | Number of internal RP buffers allocated and freed after allocation.                                                                                                    |
| TLV buffers alloced/free          | Number of internal time-to-live buffers allocated and freed after allocation.                                                                                                    |

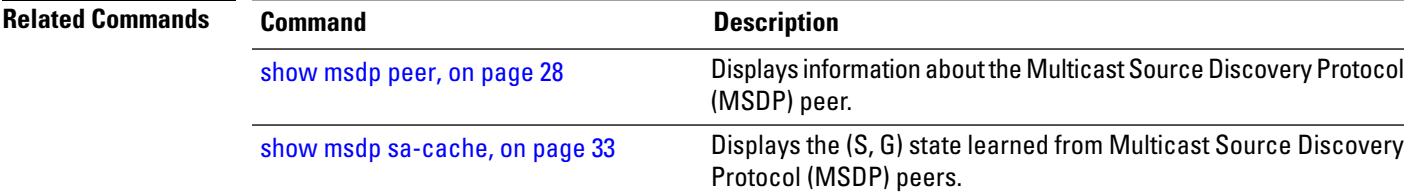

### <span id="page-27-0"></span>**show msdp peer**

To display information about the Multicast Source Discovery Protocol (MSDP) peer, use the **show msdp peer** command in

EXEC mode

.

**show msdp** [**ipv4**] **peer** [*peer-address*]

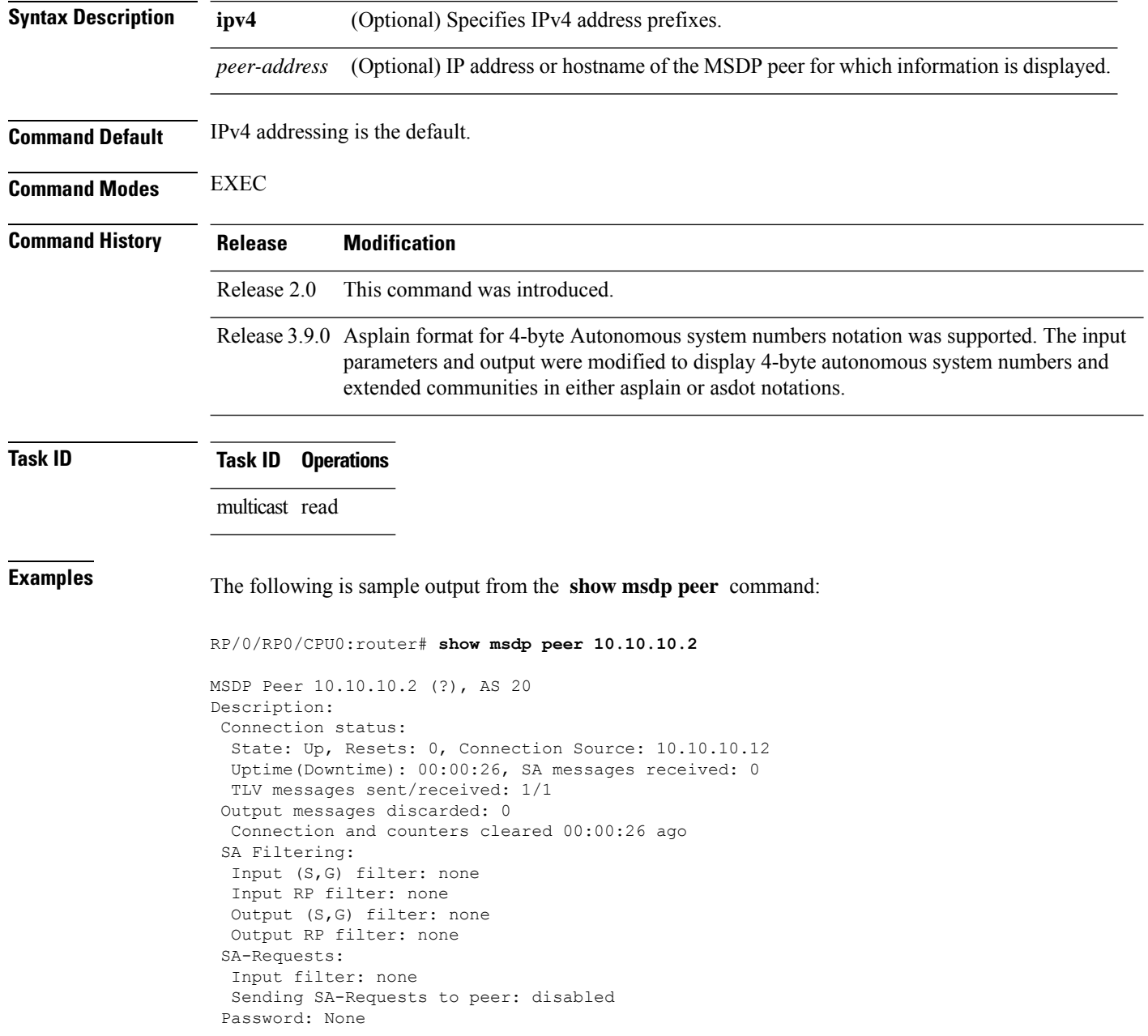

```
Peer ttl threshold: 0
Input queue size: 0, Output queue size: 0
```
This table describes the significant fields shown in the display.

**Table 2: show msdp peer Field Descriptions**

| <b>Field</b>                | <b>Description</b>                                                                                                    |
|-----------------------------|----------------------------------------------------------------------------------------------------|
| <b>MSDP</b> Peer            | IP address of the MSDP peer.                                                                                                    |
| AS                          | Autonomous system to which the peer belongs.                                                                                                    |
| <b>State</b>                | State of the peer.                                                                                                    |
| Uptime(Downtime)            | Days and hours the peer is up or down, per state shown in previous column.<br>If less than 24 hours, it is shown in terms of hours: minutes: seconds. |
| Msgs Sent/Received          | Number of Source-Active (SA) messages sent to peer/number of SA messages<br>received from peer.                                                       |
| Peer Name                   | Name of peer.                                                                                                    |
| TCP connection source       | Interface used to obtain IP address for TCP local connection address.                                                                                 |
| SA input filter             | Name of the access list filtering SA input (if any).                                                                                                  |
| SA output filter            | Name of the access list filtering SA output (if any).                                                                                                 |
| SA-Request filter           | Name of the access list filtering SA request messages (if any).                                                                                       |
| Sending SA-Requests to peer | There are no peers configured to send SA request messages to.                                                                                         |
| Password                    | Information on the password. If the password is set on an active peer,<br>"Configured, set on active socket" is displayed.                            |
| Peer ttl threshold          | Multicast packets with an IP header that shows time-to-live greater than or<br>equal to this value are sent to the MSDP peer.                         |

# **Related Commands C**<br> $\frac{c}{p}$

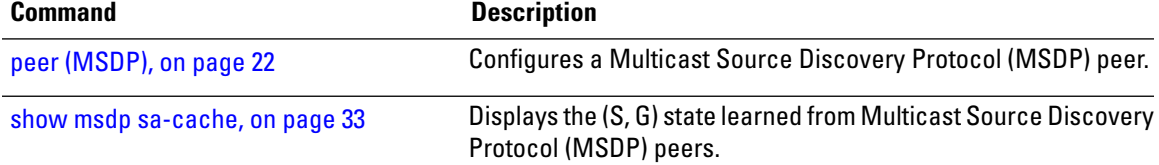

#### <span id="page-29-0"></span>**show msdp rpf**

To display the Multicast Source Discovery Protocol (MSDP) Reverse Path Forwarding (RPF) rule that governs whether an Source-Active (SA) from an originating RP will be accepted, use the **show msdp rpf** command in

EXEC mode

.

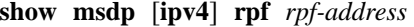

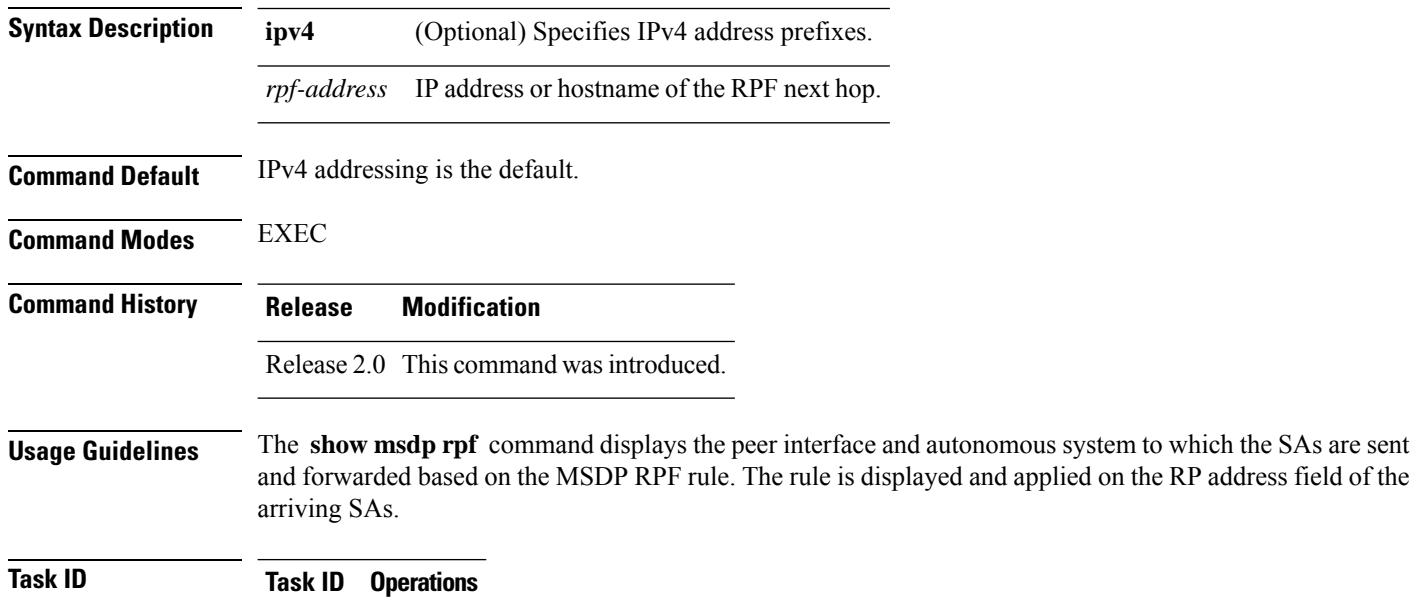

multicast read

**Examples** The following is sample output from the **show msdp rpf** command for RP peer 10.1.1.1:

RP/0/RP0/CPU0:router# **show msdp rpf 10.1.1.1**

RP peer for 172.16.1.1 is 10.1.1.1 AS 200, rule: 1 bgp/rib lookup: nexthop: 10.1.1.1, asnum: 200

This table describes the significant fields shown in the display.

**Table 3: show msdp rpf Field Descriptions**

| Field   | <b>Description</b>                                                     |
|---------|------------------------------------------------------------------------|
|         | $ RP$ peer for 172.16.1.1 is 10.1.1.1 IP address of the MSDP RPF peer. |
| AS 200  | Autonomous system to which the peer belongs.                           |
| rule: 1 | MSDP RPF rule that matches what was learned from SAs.                  |

 $\mathbf I$ 

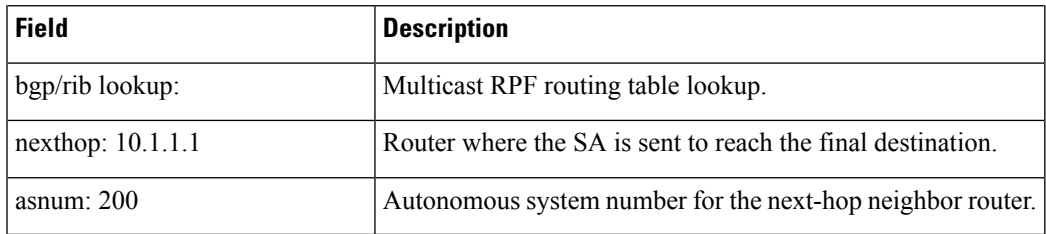

### <span id="page-31-0"></span>**show msdp nsr**

To display nonstop routing (NSR) information in the Multicast Source Discovery Protocol (MSDP), use the **show mrib nsr** command in the appropriate mode.

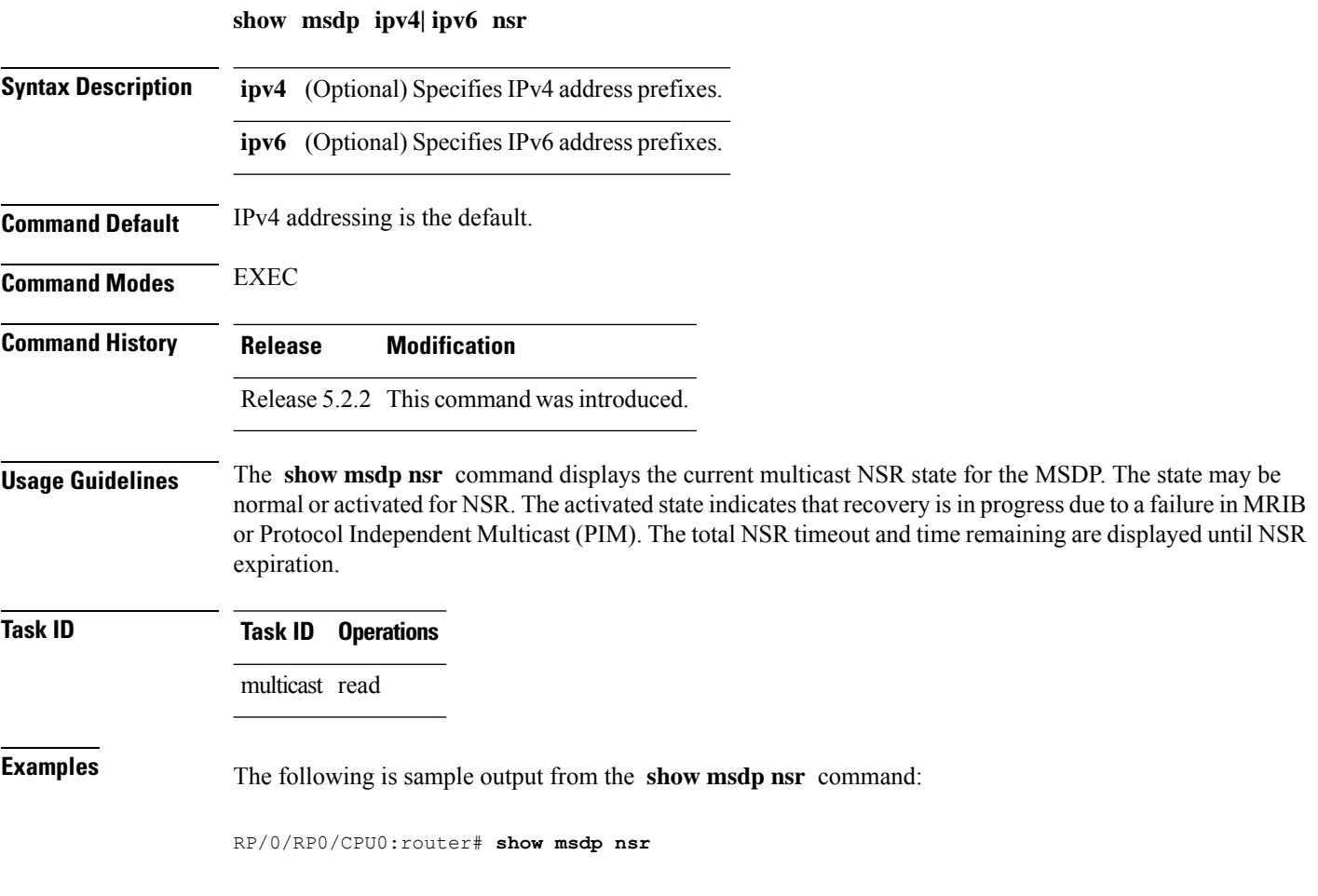

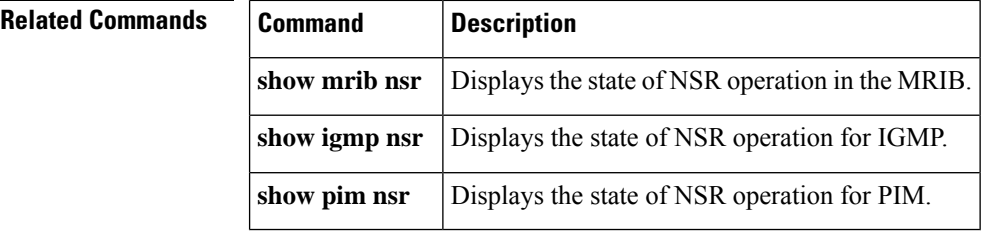

#### <span id="page-32-0"></span>**show msdp sa-cache**

.

To display the (S, G) state learned from Multicast Source Discovery Protocol (MSDP) peers, use the **show msdp sa-cache** command in

EXEC mode

**show msdp** [**ipv4**] **sa-cache** [*source-address*] [*group-address*] [**all**] [**asnum** *as-number*] [**peer** *peer-address*] [**rpaddr** *rp-address*] [**summary**]

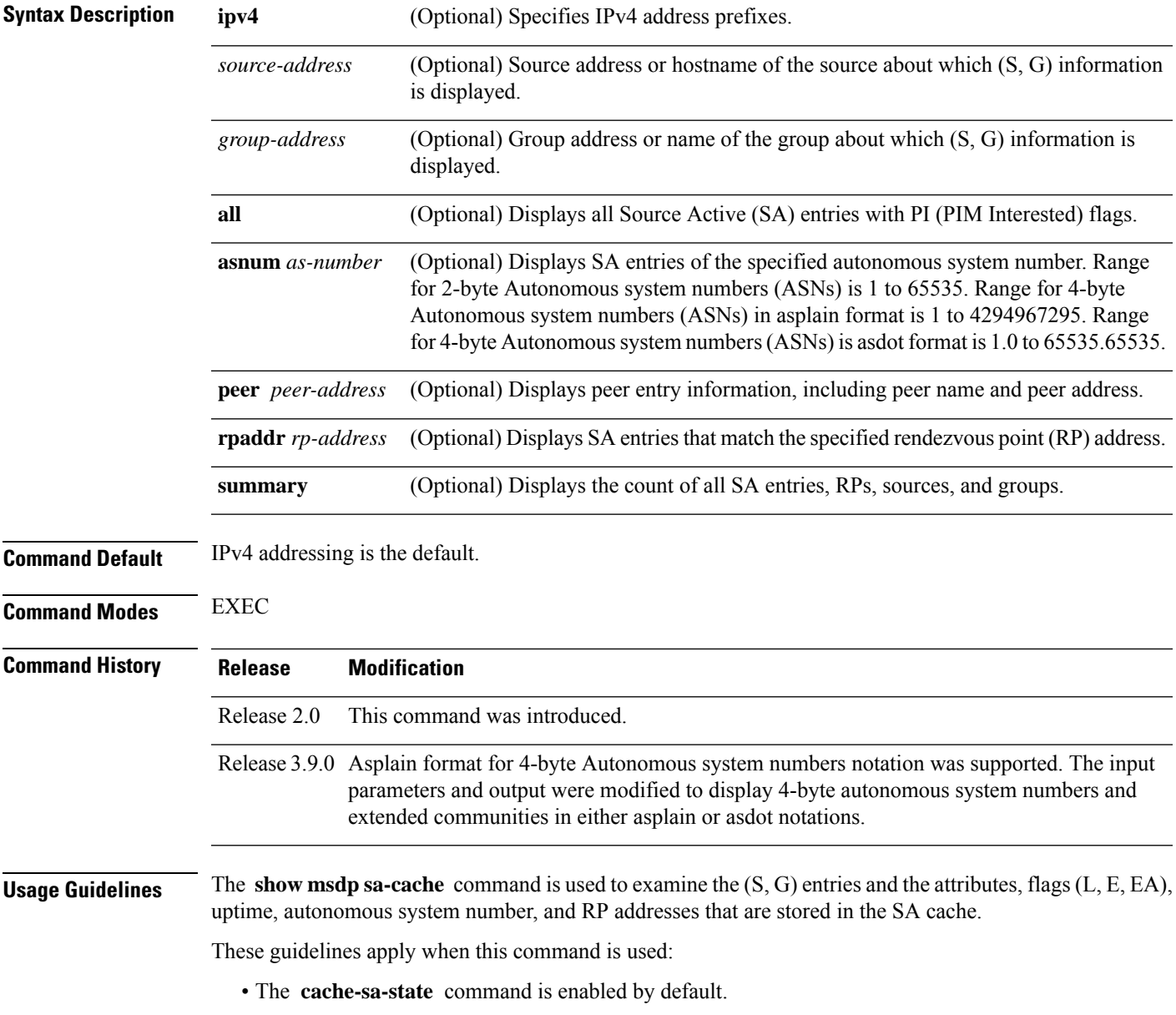

• When you specify the **summary** keyword, the total number of cache, group, and source entries, and entries advertised by each RP and autonomous system are displayed. • When you specify two addresses or names, an (S, G) entry corresponding to those addresses is displayed. • When you specify a single group address, all sources for that group are displayed. • When you specify no options, the entire SA cache is displayed, excluding the PI flag entries. **Task ID Task ID Operations** multicast read **Examples** This is a sample output from the **show msdp sa-cache** command: RP/0/RP0/CPU0:router# **show msdp sa-cache** MSDP Flags: E - set MRIB E flag, L - domain local source is active, EA - externally active source, PI - PIM is interested in the group, DE - SAs have been denied. Cache Entry: (10.10.5.102, 239.1.1.1), RP 10.10.4.3, MBGP/AS 20, 15:44:03/00:01:17 Learned from peer 10.10.2.2, RPF peer 10.10.2.2 SA's recvd 1049, Encapsulated data received: 0

This table describes the significant fields shown in the display.

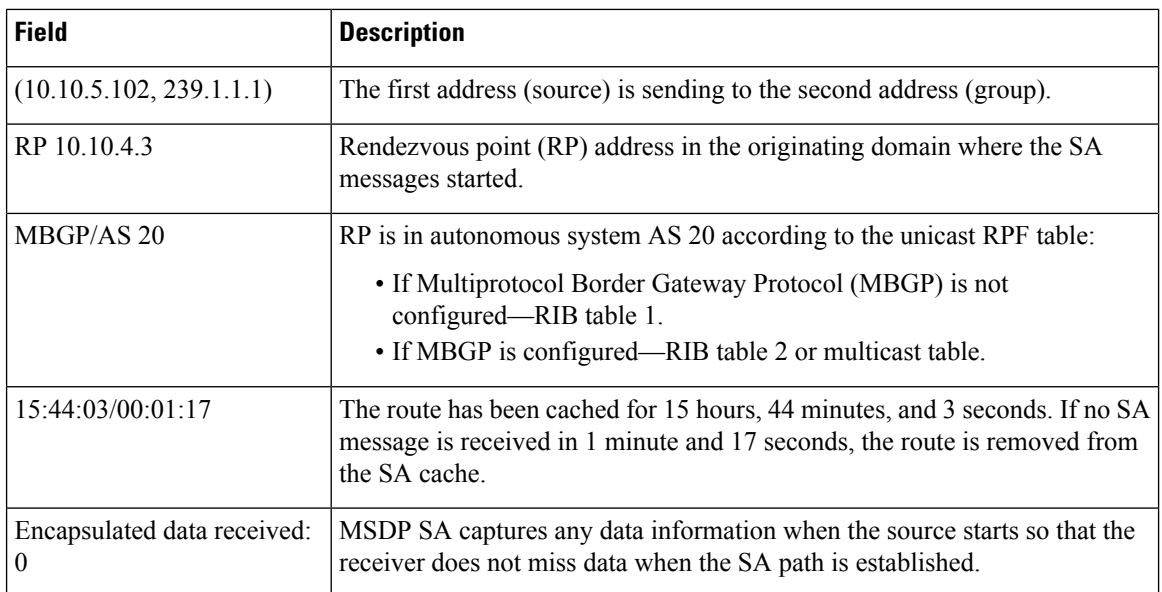

#### **Table 4: show msdp sa-cache Field Descriptions**

grp flags: PI, src flags: E, EA, PI

The following is sample output using the **all** keyword option:

```
RP/0/RP0/CPU0:router# show msdp sa-cache all
```

```
E - set MRIB E flag, L - domain local source is active,
```
MSDP Flags:

Ш

EA - externally active source, PI - PIM is interested in the group, DE - SAs have been denied. Timers age/expiration, Cache Entry: (\*, 239.1.1.1), RP 0.0.0.0, MBGP/AS 0, 06:32:18/expired Learned from peer local, RPF peer local SAs recvd 0, Encapsulated data received: 0 grp flags: PI, src flags:

This table describes the significant fields shown in the display.

**Table 5: show msdp sa-cache all Field Descriptions**

| <b>Field</b>     | <b>Description</b>                                                                                                    |
|------------------|----------------------------------------------------------------------------------------------------|
| $(*, 239.1.1.1)$ | Protocol Independent Multicast (PIM) interest in the group due to a local Internet Group<br>Management Protocol (IGMP) join.                             |
| RP 0.0.0.0       | There is no RP associated with this entry.                                                                                                    |
| $MBGP/AS$ 0      | This entry is 0, autonomous system $(AS)$ rendezvous point $(RP)$ is null.                                                                               |
|                  | 06:32:18/expired   Route is alive in hours, minutes, and seconds. Note that MSDP does not monitor this route<br>as it is received from the MRIB and PIM. |

The following is sample output using the **summary** keyword option:

RP/0/RP0/CPU0:router# **show msdp sa-cache summary**

```
Total # of SAs = 3
Total # of RPs = 2
Total # of Sources = 1
Total # of Groups = 3
Originator-RP SA total RPF peer
172.16.1.1 0 0.0.0.0
172.17.1.1 3 172.17.1.1
AS-num SA total
```
200 3

This table describes the significant fields shown in the display.

**Table 6: show msdp sa-cache summary Field Descriptions**

| <b>Field</b>      | <b>Description</b>                                                                               |
|-------------------|--------------------------------------------------------------------------------------------------|
| Total # of $SAs$  | Total number of SAs that are currently active in the system.                                     |
| Total # of $RPs$  | Total number of RPs that have distributed the SA information to this system.                     |
|                   | Total # of Sources   Total number of sources that are active from all domains.                   |
| Total # of Groups | Total number of groups to which sources are sending data from all domains.                       |
| Originator-RP     | SA information based on the individual RPs and the originating domains that distributed<br>them. |

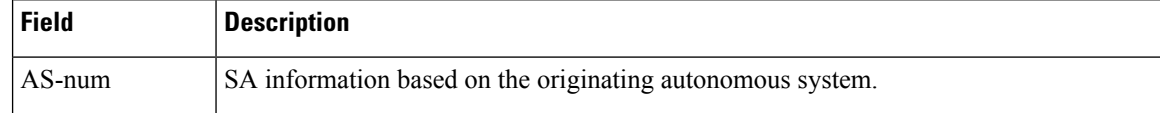

The following is sample output using the **asnum** keyword option:

RP/0/RP0/CPU0:router# **show msdp sa-cache asnum 200**

```
MSDP Flags:
E - set MRIB E flag, L - domain local source is active,
EA - externally active source, PI - PIM is interested in the group,
DE - SAs have been denied. Timers age/expiration,
Cache Entry:
(172.31.1.1, 239.1.1.1), RP 5.1.1.1, MBGP/AS 200, 00:00:25/00:02:04
 Learned from peer 5.1.1.1, RPF peer 172.17.1.1
  SAs recvd 1, Encapsulated data received: 100
   grp flags: none, src flags: EA
(172.31.1.1, 239.1.1.2), RP 172.17.1.1, MBGP/AS 200, 00:00:16/00:02:13
 Learned from peer 172.17.1.1, RPF peer 172.17.1.1
 SAs recvd 1, Encapsulated data received: 100
    grp flags: none, src flags: EA
(172.31.1.1, 239.1.1.3), RP 172.17.1.1, MBGP/AS 200, 00:00:13/00:02:16
  Learned from peer 172.17.1.1, RPF peer 172.17.1.1
 SAs recvd 1, Encapsulated data received: 100
   grp flags: none, src flags: EA
```
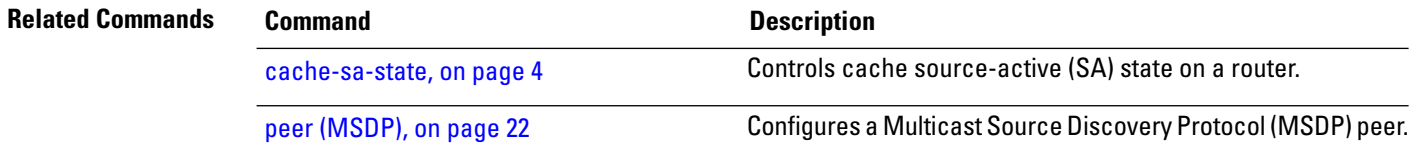

#### <span id="page-36-0"></span>**show msdp statistics peer**

.

To display Multicast Source Discovery Protocol (MSDP) peer statistic counters, use the **show msdp statistics peer** command in EXEC mode

**show msdp** [**ipv4**] **statistics peer** [*peer-address*] **Syntax Description ipv4** (Optional) Specifies IPv4 address prefixes. *peer-address* (Optional) IP address or name of the MSDP peer. **Command Default** IPv4 addressing is the default. **Command Modes** EXEC **Command History Release Modification** Release 2.0 This command was introduced. **Usage Guidelines** The **show msdp statistics peer** command displays MSDP peer statistics such as the number of keepalive messages sent and received and the number of Source-Active (SA) entries sent and received. If you do not specify an MSDP peer with the *peer-address* argument, this command displays statistics for all MSDP peers. **Task ID Task ID Operations** multicast read **Examples** The following is sample output from the **show msdp** statistics peer command: RP/0/RP0/CPU0:router# **show msdp statistics peer** MSDP Peer Statistics :- Peer 10.1.2.3 : AS is 10, State is Up, 0 active SAs TLV Rcvd : 57 total 57 keepalives, 0 notifications 0 SAs, 0 SA Requests 0 SA responses, 0 unknowns TLV Sent : 57 total 54 keepalives, 0 notifications 3 SAs, 0 SA Requests 0 SA responses SA msgs : 0 received, 3 sent Peer 10.2.3.4 : AS is 0, State is Connect, 0 active SAs TLV Rcvd : 0 total 0 keepalives, 0 notifications 0 SAs, 0 SA Requests 0 SA responses, 0 unknowns

```
TLV Sent : 0 total
          0 keepalives, 0 notifications
          0 SAs, 0 SA Requests
          0 SA responses
SA msgs : 0 received, 0 sent
```
This table describes the significant fields shown in the display.

**Table 7: show msdp statistic peer Field Descriptions**

| <b>Field</b>     | <b>Description</b>                                                  |
|------------------|---------------------------------------------------------------------|
| Peer<br>10.1.2.3 | All statistics are displayed for MSDP peer.                         |
| AS <sub>10</sub> | Peer belongs to autonomous system (AS) 10.                          |
| State is UP      | Peer state is established.                                          |
|                  | 0 active SAs There are no active SAs from this peer.                |
| <b>TLV Revd</b>  | Information about the time-to-lives (TLVs) received from this peer. |
| <b>TLV Sent</b>  | Information about the TLVS sent to this peer.                       |
| SA msgs          | Information about the SA messages for this peer.                    |

#### **Related Commands • Cor**

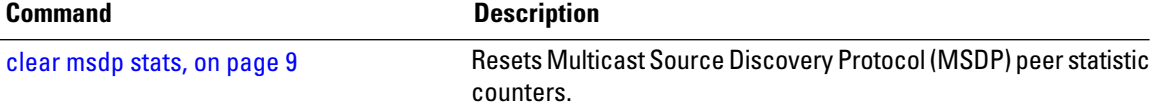

Ш

#### <span id="page-38-0"></span>**show msdp summary**

To display Multicast Source Discovery Protocol (MSDP) peer status, use the **show msdp summary** command in EXEC mode . **show msdp** [**ipv4**] **summary Syntax Description ipv4** (Optional) Specifies IPv4 address prefixes. **Command Default** IPv4 addressing is the default. **Command Modes** EXEC **Command History Release Modification** Release 2.0 This command was introduced. **Usage Guidelines** The **show msdp summary** command displays peer status such as the following: • Peer address • Peer autonomous system • Peer state • Uptime and downtime • Number of Source-Active (SA) messages sent or received **Task ID Task ID Operations** multicast read **Examples** The following is sample output from the **show msdp summary** command: RP/0/RP0/CPU0:router# **show msdp summary** Out of Resource Handling Enabled Maximum External SA's Global : 20000 Current External Active SAs : 0 MSDP Peer Status Summary Peer Address AS State Uptime/ Reset Peer Active Cfg.Max TLV Downtime Count Name SA Cnt Ext.SAs recv/sent 10.1.1.1 0 NoIntf 00:10:07 0 ? 0 0 0/0

This table describes the significant fields shown in the display.

#### **Table 8: show msdp summary Field Descriptions**

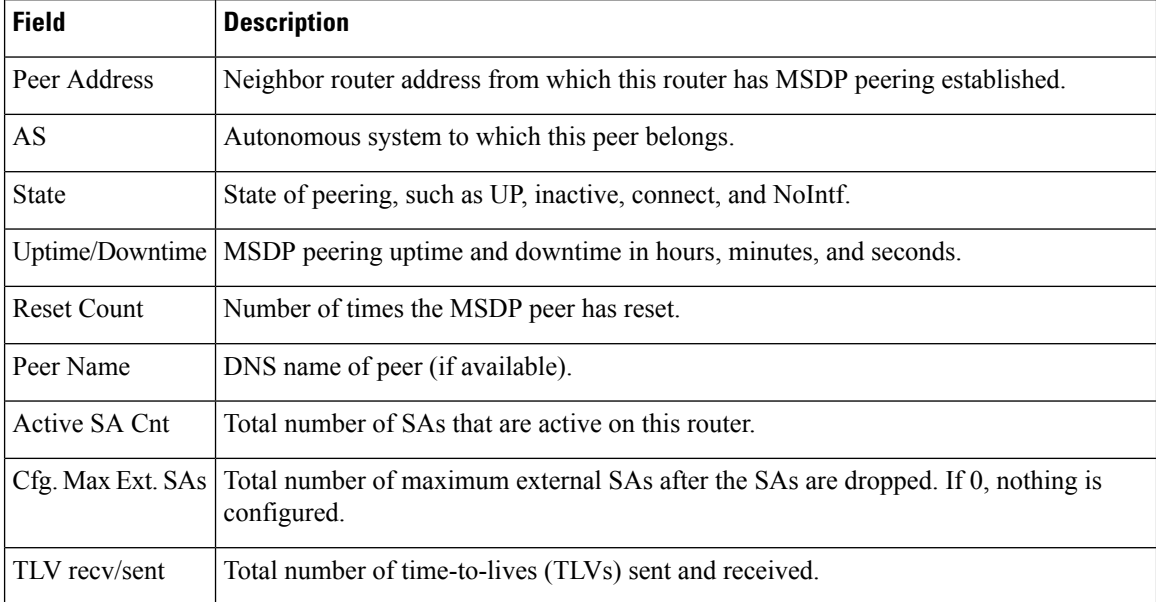

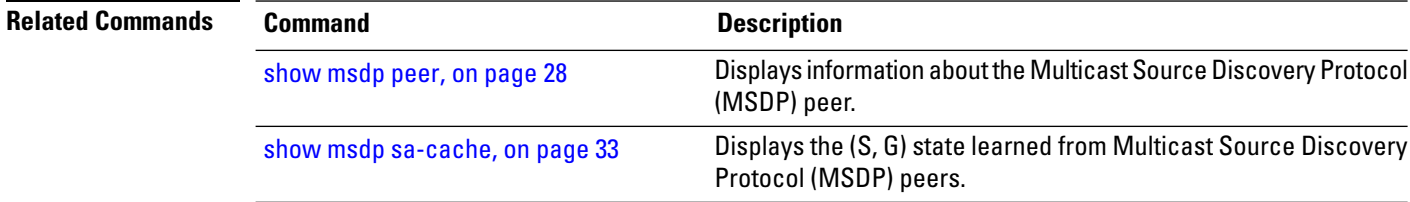

Ш

#### <span id="page-40-0"></span>**show msdp vrf context**

To show the MSDP information configured for a VPN routing and forwarding (VRF) context, use the **show msdp vrf context** command in EXEC mode.

**show msdp vrf** *vrf-name* **context**

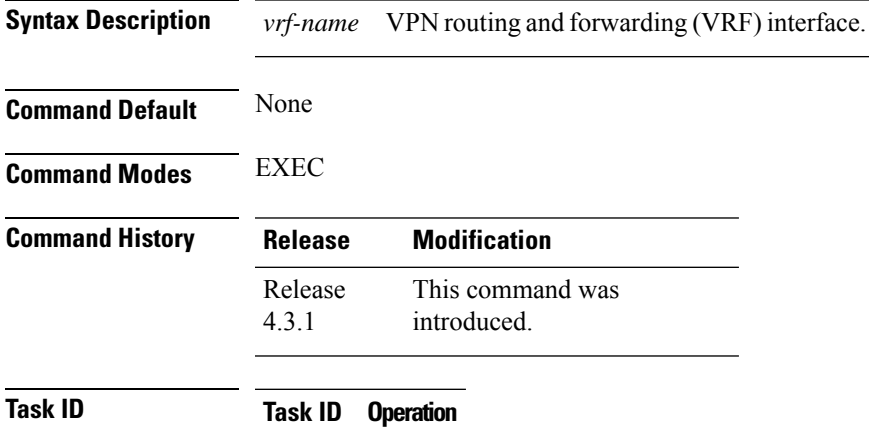

multicast read

#### **Example**

This example shows how to use the **show msdp vrf context** command:

```
RP/0/RP0/CPU0:router # show msdp vrf red context
Fri Feb 8 18:13:51.599 PST
MSDP context information for red
 VRF ID : 0x60000002
 Table ID : 0xe0000002
 Table Count (Active/Total) : 1/1
Inheritable Configuration
 TTL : 2
  Maximum SAs : 0
  Keepalive Period : 30
 Peer Timeout Period : 75
 Connect Source :
 SA Filter In :
 SA Filter Out :
 RP Filter In :
 RP Filter Out :
Configuration
 Originator Address : 0.0.0.0
 Originator Interface Name :
 Default Peer Address : 0.0.0.0<br>
SA Holdtime : 150<br>
...
 SA Holdtime
  Allow Encaps Count : 0
  Context Maximum SAs : 20000
SA Cache Counts (Current/High Water Mark)
  Groups : 0/0
  Sources : 0/0
  RPs : 2/0
```
L

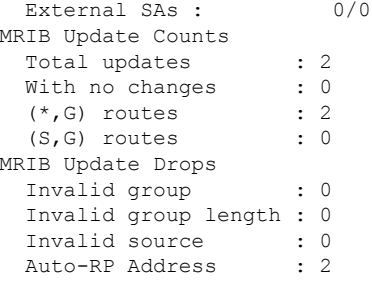

### <span id="page-42-0"></span>**shutdown (MSDP)**

To shut down a Multicast Source Discovery Protocol (MSDP) peer, use the **shutdown** command in peer configuration mode. To return to the default behavior, use the **no** form of this command.

#### **shutdown**

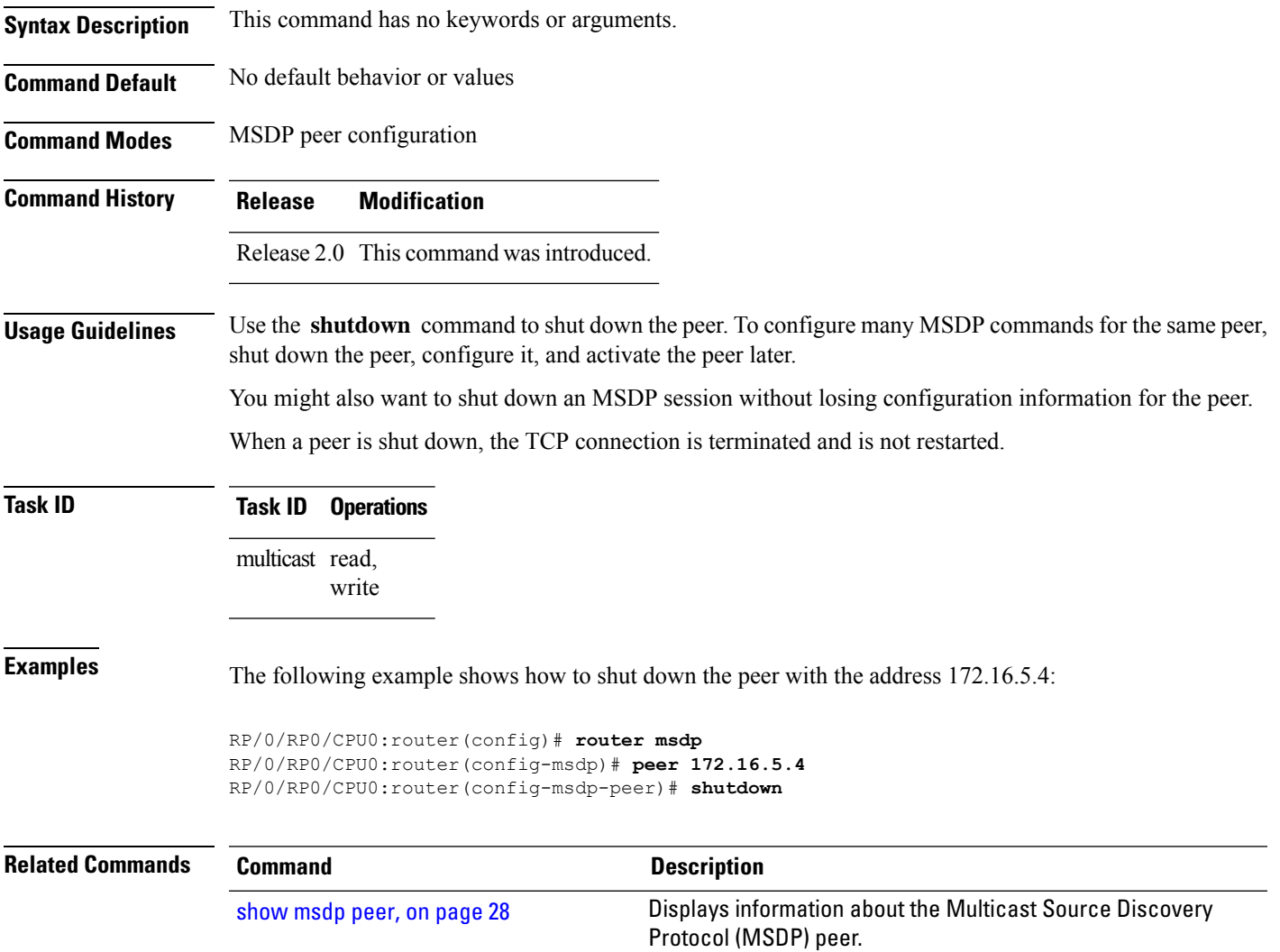

#### <span id="page-43-0"></span>**ttl-threshold (MSDP)**

To limit which multicast data packets are sent in Source-Active (SA) messages to a Multicast Source Discovery Protocol (MSDP) peer, use the **ttl-threshold** command in MSDP configuration mode or peer configuration mode. To return to the default behavior, use the **no** form of this command.

**ttl-threshold** *ttl*

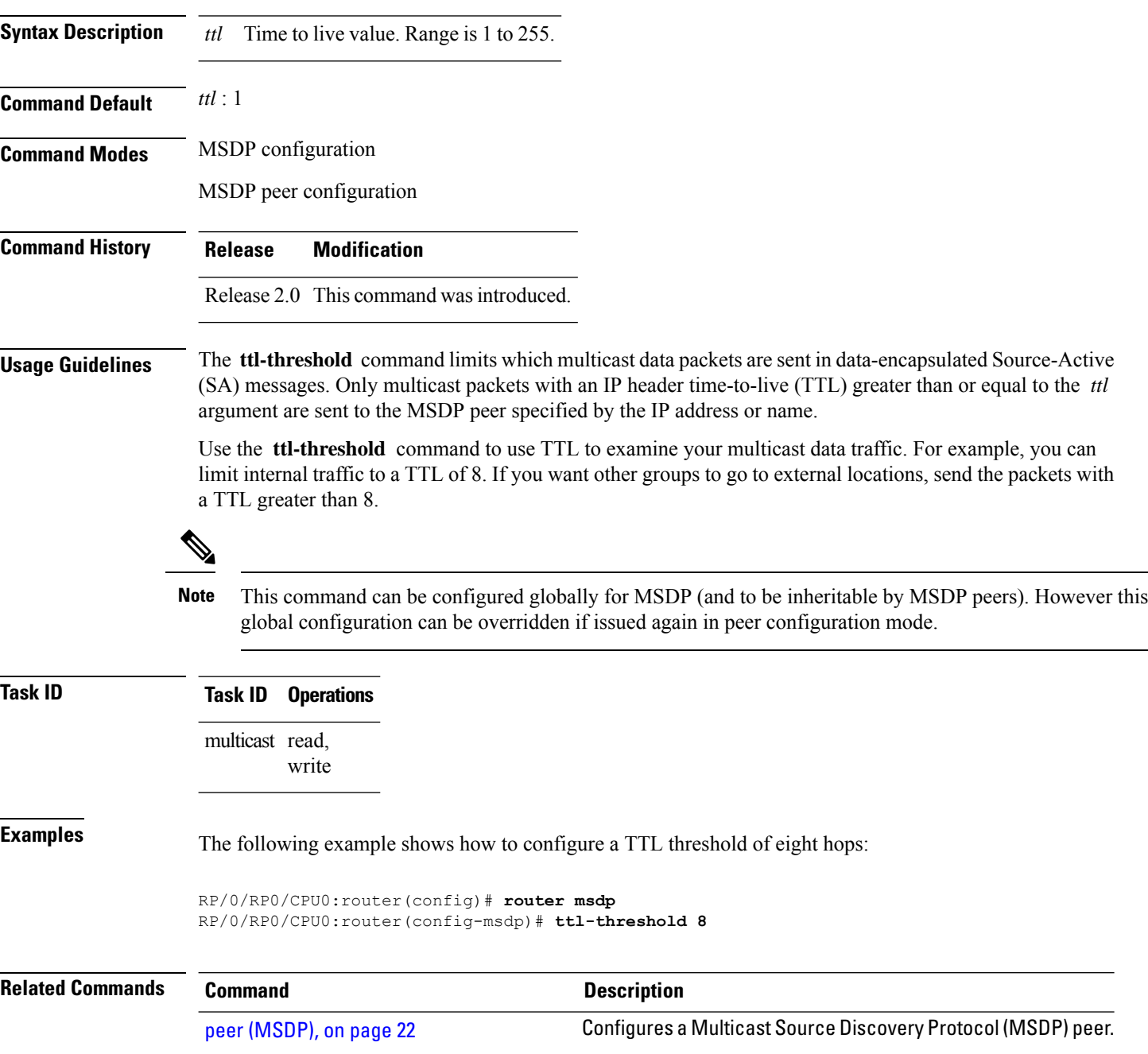